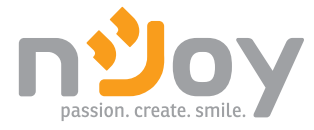

# Balder Series

Balder 6000 Balder 10000

### PWUP-OL06KBA-AZ01B PWUP-OL10KBA-AZ01B

### User manual Manual de utilizare

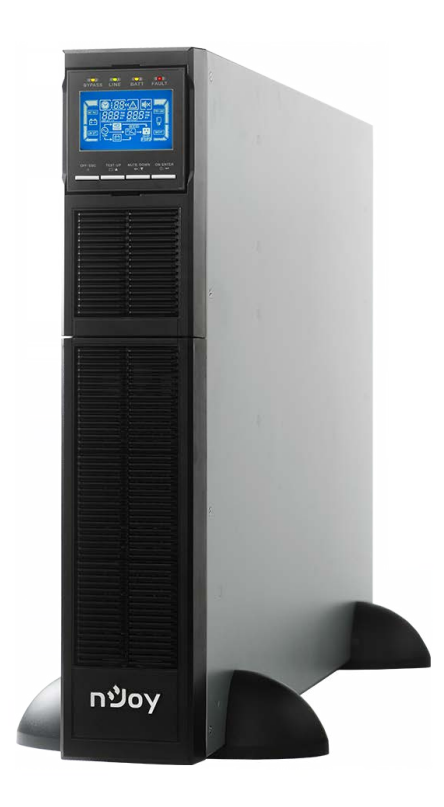

# Table of contents

#### EN

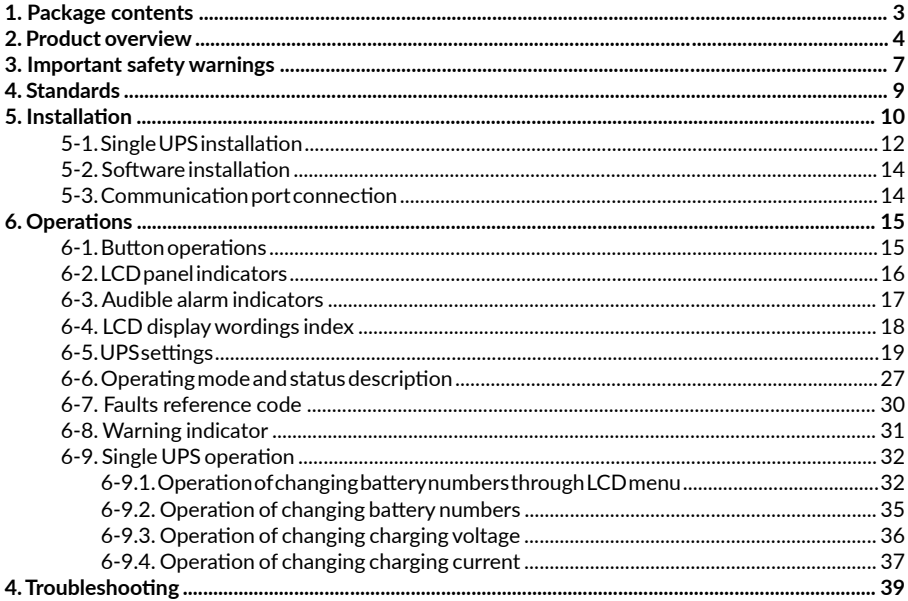

#### **RO**

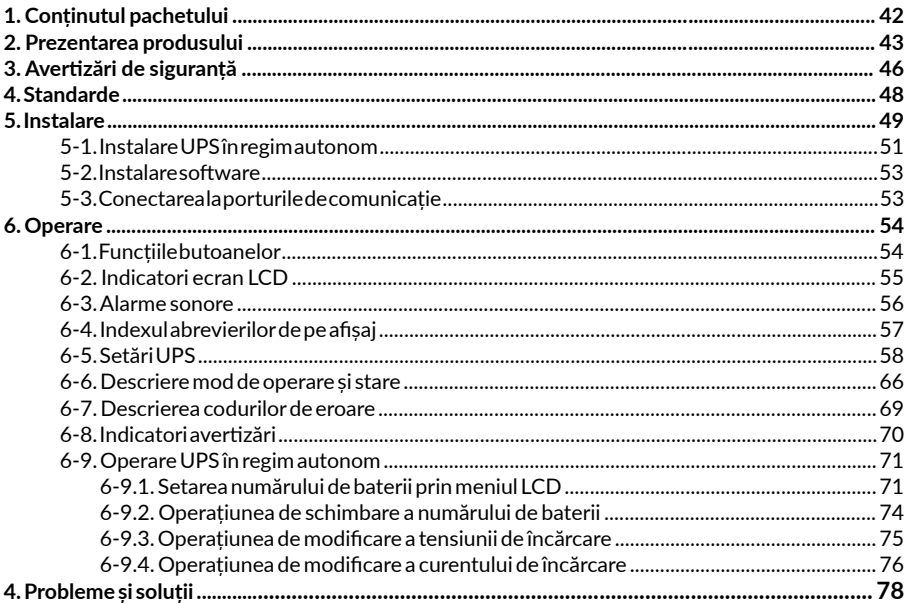

# <span id="page-2-0"></span>**Thank you for purchasing our products!**

Please read this manual before using the product.

*Focusing on quality at competitive prices, nJoy designs consumer products for a better and enjoyable way into the digital world.*

*This UPS will protect your electronic equipment from physical damage and will provide emergency battery backup power to prevent data loss in the event of power problems.*

**Balder Series** models that are compatible with this manual:

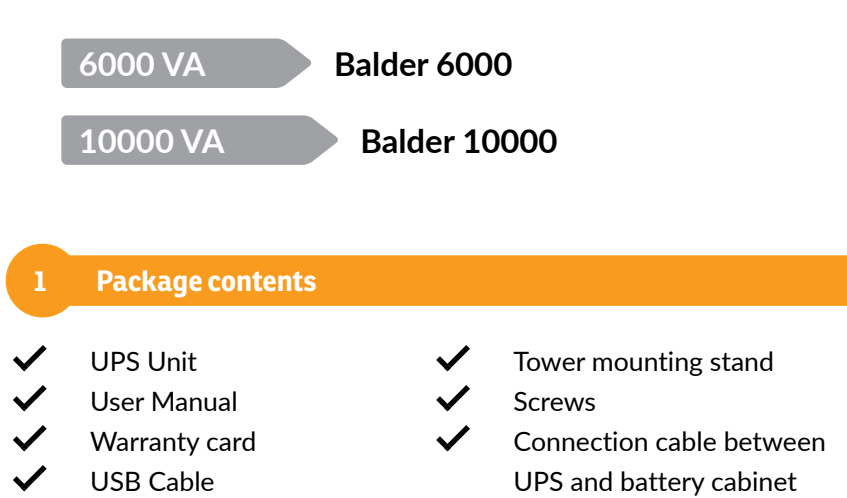

Rack mounting holders UPS and battery cabinet

### **NOTE!**

USB Cable

*If any of the above package content is missing or is damaged please contact the shop where you have bought the UPS from.* 

<span id="page-3-0"></span>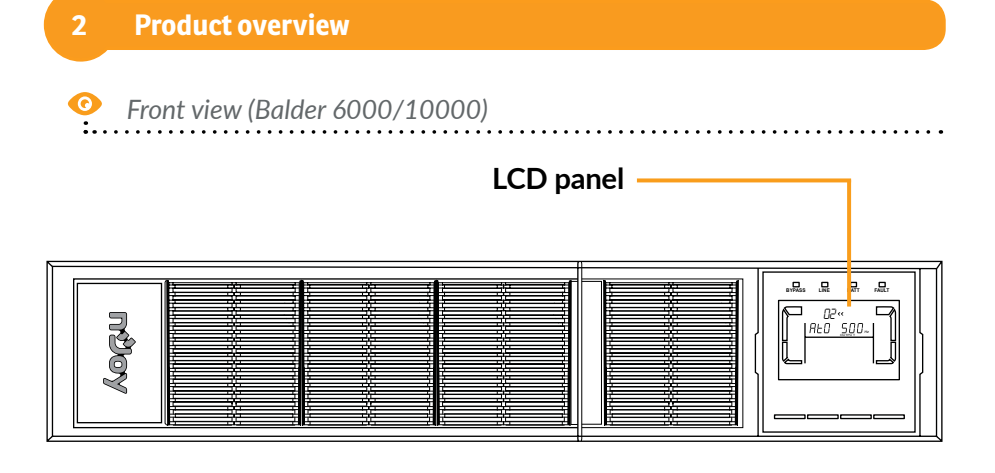

. . . . . . . . . . . .

*LED indicators (Balder 6000/10000)*

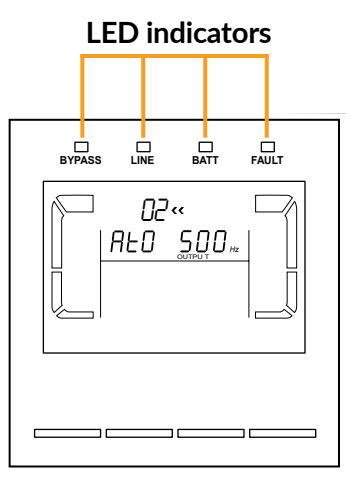

There are 4 LEDs on front panel to show the UPS working status:

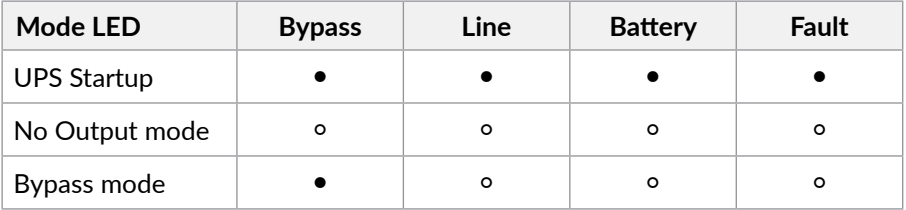

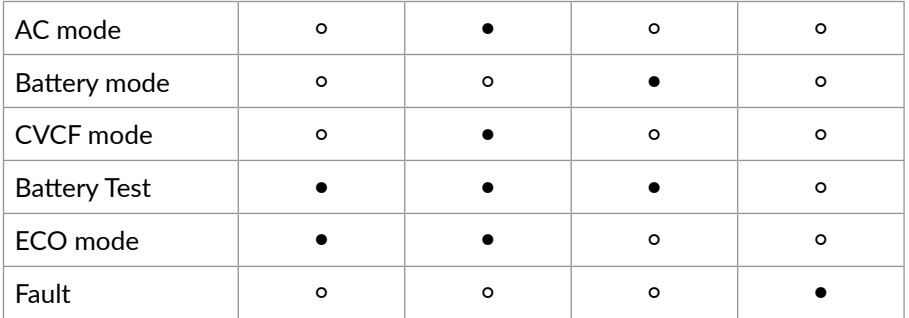

### **NOTE!**

• means LED is lighting, and  $\circ$  means LED is faded.

*LCD indicators (Balder 6000/10000)*  $\bullet$ 

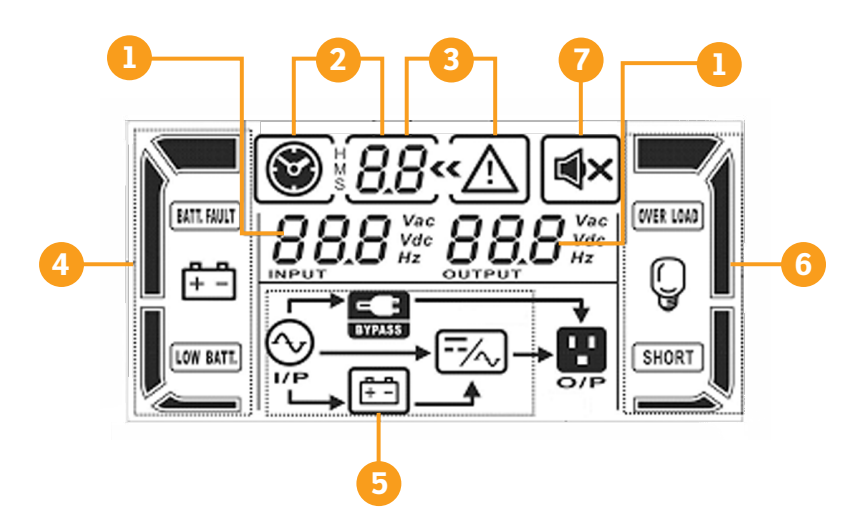

- **1.** Input/output/battery voltage info
- **2.** Backup time info
- **3.** Warning and fault info
- **4.** Battery info
- **5.** Mode Operation Info
- **6.** Load Info
- **7.** Mute Operation

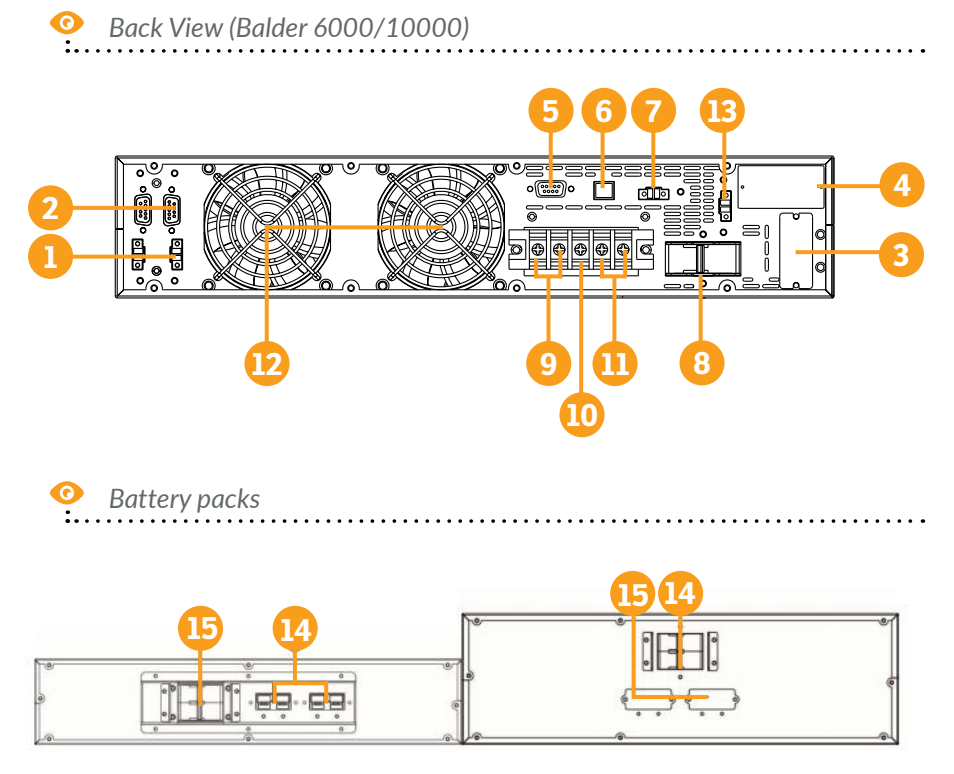

- **1.** Share current port (only available for parallel model)
- **2.** Parallel port (only available for parallel model)
- **3.** External battery connector
- **4.** Intelligent slot
- **5.** RS-232 communication port
- **6.** USB communication port
- **7.** Emergency power off function connector (EPO connector)

2U battery pack 3U battery pack

- **8.** Input circuit breaker
- **9.** Output terminals
- **10.** Ground
- **11.** Input terminals
- **12.** Cooling Fan
- **13.** External maintenance bypass switch port
- **14.** Battery pack output circuit breaker
- **15.** External battery connector

### <span id="page-6-0"></span>**3 Important safety warnings**

Please comply with all warnings and operating instructions in this manual strictly. Save this manual properly and carefully read the following instructions before installing the unit. Do not operate this unit before reading through all safety information and operating instructions carefully:

#### **Transportation**

• Please transport the UPS system only in the original package to protect against shock and impact.

#### **Preparation**

- Condensation may occur if the UPS system is moved directly from cold to warm environment. The UPS system must be absolutely dry before being installed. Please allow at least two hours for the UPS system to acclimate to the environment.
- Do not install the UPS system near water or in moist environments.
- Do not install the UPS system where it would be exposed to direct sunlight or near heat sources.
- Do not block ventilation holes in the UPS housing.

#### **Installation**

- Do not connect appliances or devices which would overload the UPS system (e.g. laser printers) to the UPS output sockets.
- Place cables in such a way that no one can step on or trip over them.
- Do not connect domestic appliances such as hair dryers to UPS output sockets.
- The UPS can be operated by any individuals with no previous experience.
- Connect the UPS system only to an earthed shockproof outlet which must be easily accessible and close to the UPS system.
- Please use only VDE-tested, CE-marked mains cable (e.g. the mains cable of your computer) to connect the UPS system to the building wiring outlet (shockproof outlet).
- Please use only VDE-tested, CE-marked power cables to connect the loads to the UPS system.
- When installing the equipment, it should ensure that the sum of the leakage current of the UPS and the connected devices does not exceed 3.5mA.

### **Operation**

- Do not disconnect the mains cable on the UPS system or the building wiring outlet (shockproof socket outlet) during operations since this would cancel the protective earthing of the UPS system and of all connected loads.
- The UPS system features its own, internal current source (batteries). The UPS output sockets or output terminals block may be electrically live even if the UPS system is not connected to the building wiring outlet.
- In order to fully disconnect the UPS system, first press the OFF/Enter button to disconnect the mains.
- Prevent fluids or other foreign objects from entering the inside of the UPS system.
- WARNING: This is a category C2 UPS product. In a residential environment, this product may cause radio interference, in which case the user may be required to take additional measures.

#### **Maintenance, service and faults**

- The UPS system operates with hazardous voltages. Repairs may be carried out only by qualified maintenance personnel.
- Caution risk of electric shock. Even after the unit is disconnected from the mains (building wiring outlet), components inside the UPS system are still connected to the battery and electrically live and dangerous.
- Before carrying out any kind of service and/or maintenance, disconnect the batteries and verify that no current is present and no hazardous voltage exists in the terminals of high capability capacitor such as BUScapacitors.
- Only persons are adequately familiar with batteries and with the required precautionary measures may replace batteries and supervise operations. Unauthorized persons must be kept well away from the batteries.
- Caution risk of electric shock. The battery circuit is not isolated from the input voltage. Hazardous voltages may occur between the battery terminals and the ground. Before touching, please verify that no voltage is present!
- Batteries may cause electric shock and have a high short-circuit current. Please take the precautionary measures specified in this manual and any other measures necessary when working with batteries: remove wristwatches, rings and other metal objects, use only tools with insulated grips and handles.
- <span id="page-8-0"></span>• When changing batteries, install the same number and same type of batteries.
- Do not attempt to dispose of batteries by burning them. This could cause battery explosion.
- Do not open or destroy batteries. Escaping electrolyte can cause injury to the skin and eyes. It may be toxic.
- Please replace the fuse only with the same type and amperage in order to avoid fire hazards.
- Do not dismantle the UPS system.

**4 Standards**

The product meets the following standards:

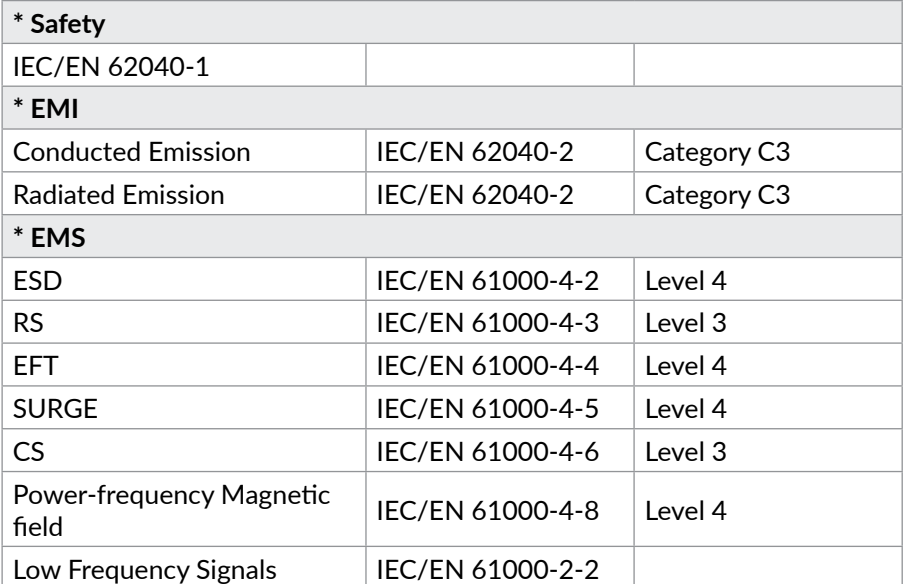

#### **WARNINGS**Δ

 $\Theta$  This is a product for commercial and industrial application in the second environment-installation restrictions or additional measures may be needed to prevent disturbances.

### <span id="page-9-0"></span>**5 Installation**

#### **NOTE!**

*Before installation, please inspect the unit. Be sure that nothing inside the package is damaged. Please keep the original package in a safe place for future use.*

The UPS can protect your equipment from all power problems such as surges, spikes, blackouts, brownouts and line noise. When AC power is present, the Input circuit breaker is switched ON and the unit is turned on from the ON/ENTER button, the UPS will provide pure and stable AC power to the output. The UPS will also charge the battery in the on-line mode.

The UPS is simple to install and operate. Please read the following steps before connecting any equipments to this UPS:

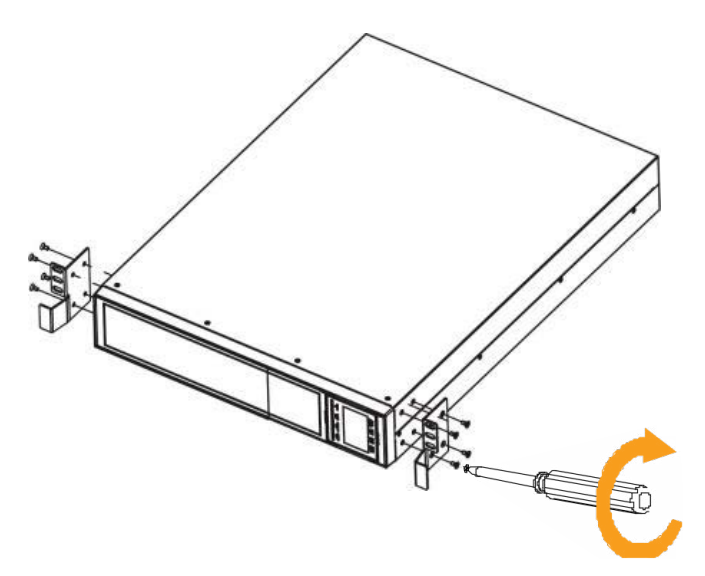

**A. RACK - MOUNT INSTALATION**

First fix the holders of the rack on the UPS.

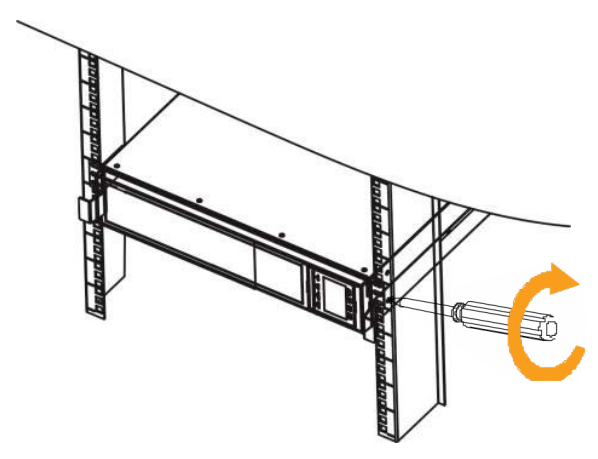

Then fix the UPS on the rack through the holders

### **B. TOWER INSTALATION**

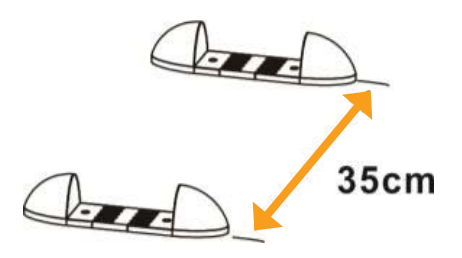

First fix the holders to fit the UPS.

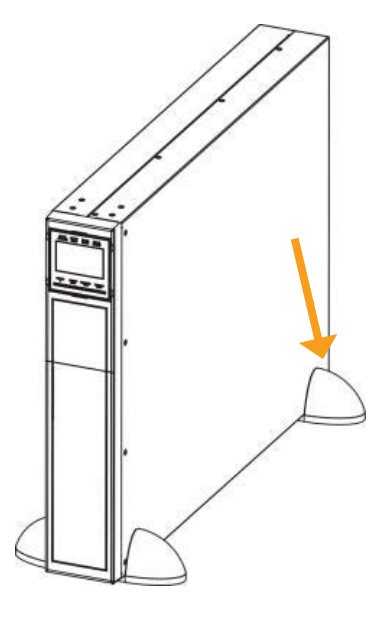

Then put the UPS in place.

### <span id="page-11-0"></span>**5.1. Single UPS installation**

Installation and wiring must be performed in accordance with the local electric laws/regulations and execute the following instructions by professional personnel.

**Step 1.** Make sure the mains wire and breakers in the building are enough for the rated capacity of UPS to avoid the hazards of electric shock or fire.

### **NOTE!**

*Do not use the wall receptacle as the input power source for the UPS, as its rated current is less than the UPS's maximum input current. Otherwise the receptacle may be burned and destroyed.*

**Step 2.** Switch off the mains switch in the building before installation.

**Step 3.** Turn off all the connected devices before connecting to the UPS.

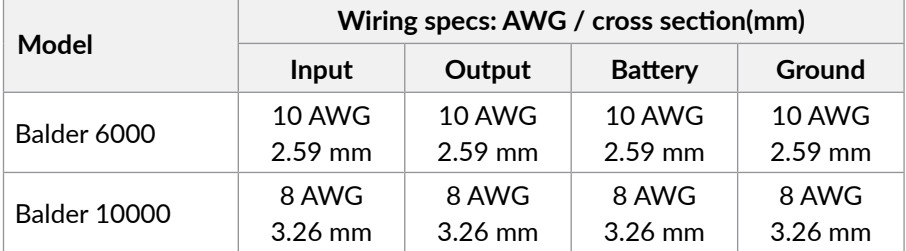

**Step 4.** Prepare wires based on the following table:

### **NOTE!**

*The cable for Balder 6000 should be able to withstand over 40A current. It is recommended to use 10AWG or thicker wire for safety and efficiency.*

*The cable for Balder 10000 should be able to withstand over 63A current. It is recommended to use 8AWG or thicker wire for safety and efficiency.*

*The selections for color of wires should be followed by the local electrical laws and regulations.*

**Step 5.** Remove the terminal block cover on the rear panel of UPS. Then connect the wires according to the following terminal block diagrams. Connect the ground wire first when making wire connection.

### **NOTE!**

*Disconnect the earth wire last when making wire disconnection!*

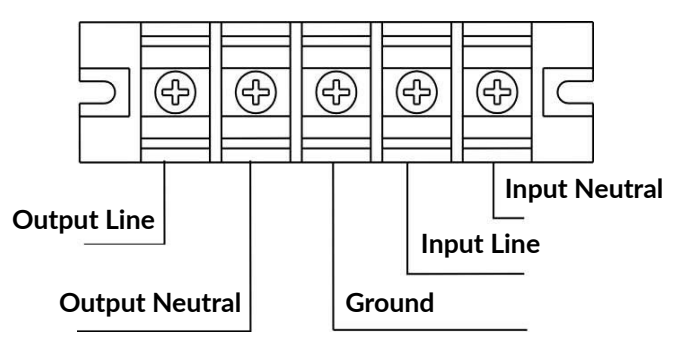

### **Step 6.** Put the terminal block cover back to the rear panel of the UPS.

### **NOTE 1:**

*Make sure that the wires are connected tightly to the terminals.*

### **NOTE 2:**

*Please install the output breaker between the output terminal and the load, and the breaker should be qualified with leakage current protective function if necessary.*

### **NOTE 3:**

*UPS model Balder 6000 and Balder 10000 does not have any internal batteries. You need to add external battery cabinets if you need UPS to offer backup time.* 

#### **WARNINGS** Δ

- Make sure the UPS is not turned on before installation. The UPS should not be turned on during wiring connection.
- Make sure a DC breaker or other protection device between UPS and external battery pack is installed. If not, please install it carefully. Switch off the battery breaker before installation.

### **NOTE 1:**

*Set the battery pack breaker in "OFF" position and then install the battery pack.* **NOTE 2:**

*If more than one battery cabinets are connected to the UPS, they must be identical and they must contain the same number and type of batteries (it is preferable for the batteries to be identical). Please make sure you correctly set charging current (see parameter 17, page 26) and battery number in cabinet (see chapter 6.9, page 32)*

### <span id="page-13-0"></span> **WARNINGS**

- $\Theta$  Pay highly attention to the rated battery voltage marked on the rear panel. If you want to change the numbers of the battery pack, please make sure you modify the setting simultaneously. The connection with wrong battery voltage may cause permanent damage of the UPS. Make sure the voltage of the battery pack is correct.
- $\Theta$  Pay attention to the polarity marking on external battery terminal block, and make sure the correct battery polarity is connected. Wrong connection may cause permanent damage of the UPS.
- $\Theta$  Make sure the protective earth ground wiring is correct. The wire current spec, color, position, connection and conductance reliability should be checked carefully.
- $\Theta$  Make sure the utility input & output wiring is correct. The wire current spec, color, position, connection and conductance reliability should be checked carefully. Make sure the L/N site is correct, not reverse and short-circuited.

### **5.2. Software installation**

For optimal computer system protection, install UPS monitoring software to fully configure UPS shutdown: *[https://www.power-software-download.com/](https://www.power-software-download.com/viewpower.html) [viewpower.html](https://www.power-software-download.com/viewpower.html)*

#### **5.3. Communication port connection**

#### **Communication ports:**

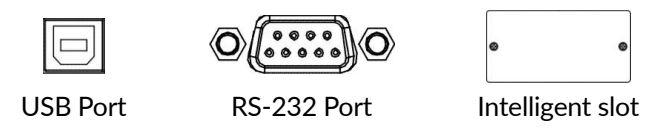

To allow for unattended UPS shutdown/start-up and status monitoring, connect the communication cable one end to the USB/RS-232 port and the other to the communication port of your PC. With the monitoring software installed, you can schedule UPS shutdown/start-up and monitor UPS status through PC. The UPS is equipped with slot perfect for either SNMP or AS400 card. When installing either an SNMP or AS400 card in the UPS, it will provide advanced communication and monitoring options.

#### <span id="page-14-0"></span>**6 Operations**

#### **6.1. Button operations**

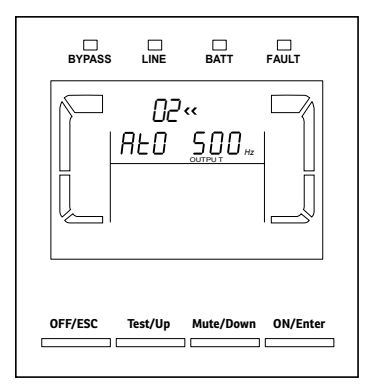

#### **ON/ENTER button**

- Turn on the UPS: Press and hold the button more than 0.5s to turn on the UPS.
- Enter Key: Press this button to confirm the selection in setting menu.

#### **OFF/ESC Button**

- Turn off the UPS: Press and hold the button more than 0.5s to turn off the UPS.
- ESC key: Press this button to return to last menu in setting menu.

#### **NOTE!**

*By pressing and holding the OFF/ESC button more than 0.5s the UPS enters bypass mode; to turn off UPS completely you need to open main Input circuit breaker.*

#### **Test/Up button**

- Battery test: Press and hold the button more than 0.5s to test the battery while in AC mode, or CVCF mode.
- UP key: Press this button to display next selection in setting menu.

#### **Mute/Down button**

- Mute the alarm: Press and hold the button more than 0.5s to mute the buzzer. Please refer to section 6.3 for details.
- Down key: Press this button to display previous selection in setting menu.

#### **Test/Up + Mute/Down button**

• Press and hold the two buttons simultaneous more than 1s to enter/escape the setting menu.

### <span id="page-15-0"></span>**6.2. LCD panel indicators**

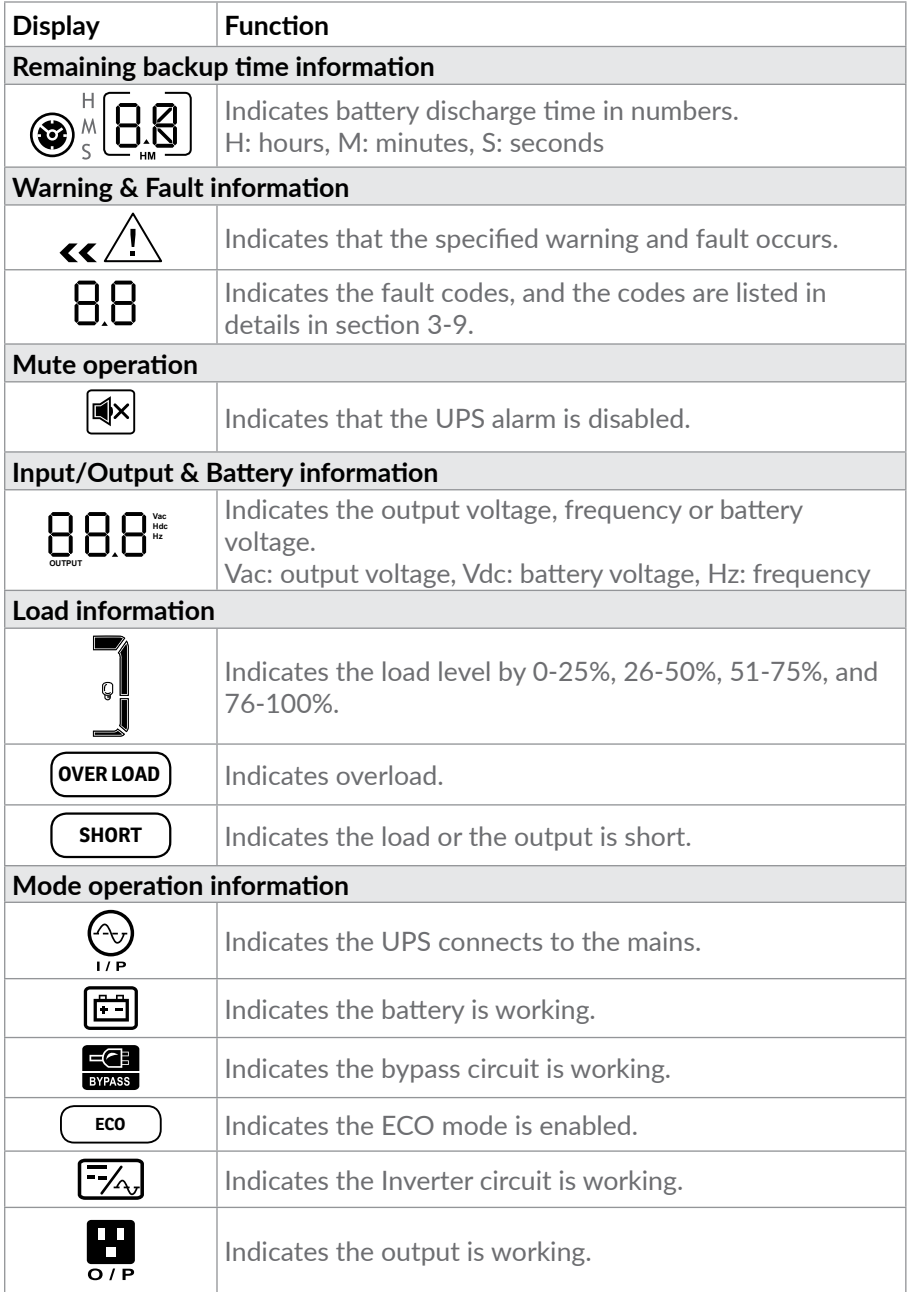

<span id="page-16-0"></span>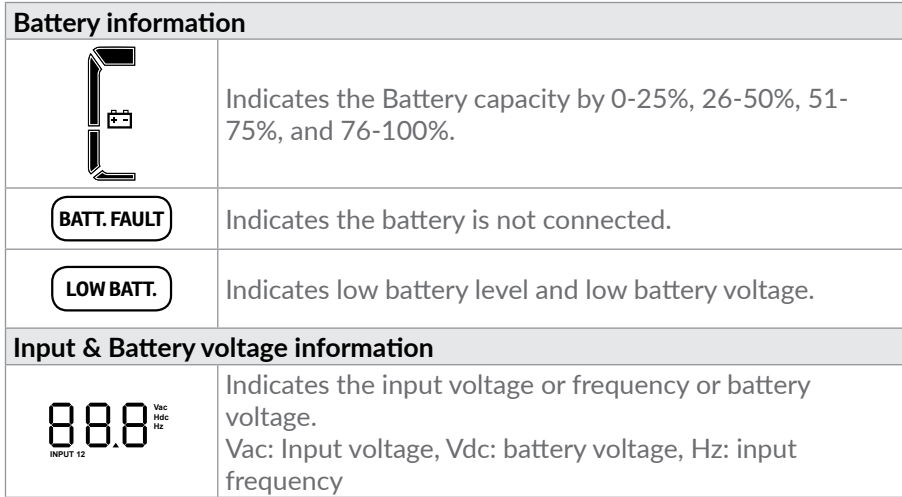

### **6.3. Audible alarm indicators**

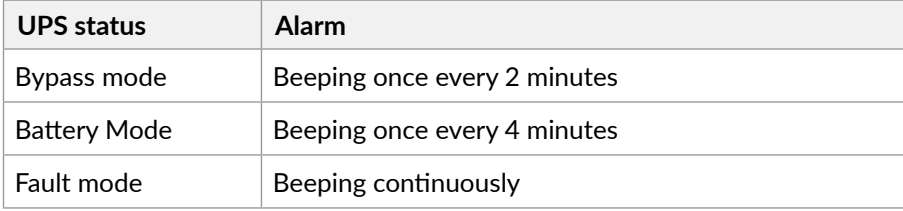

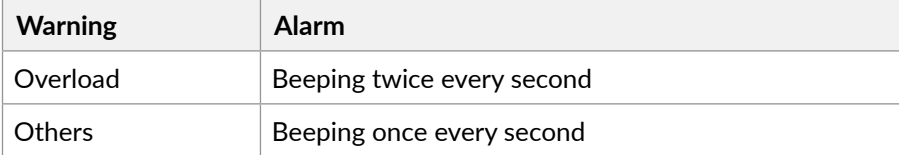

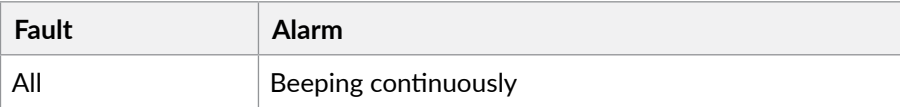

### <span id="page-17-0"></span>**6.4. LCD display wordings index**

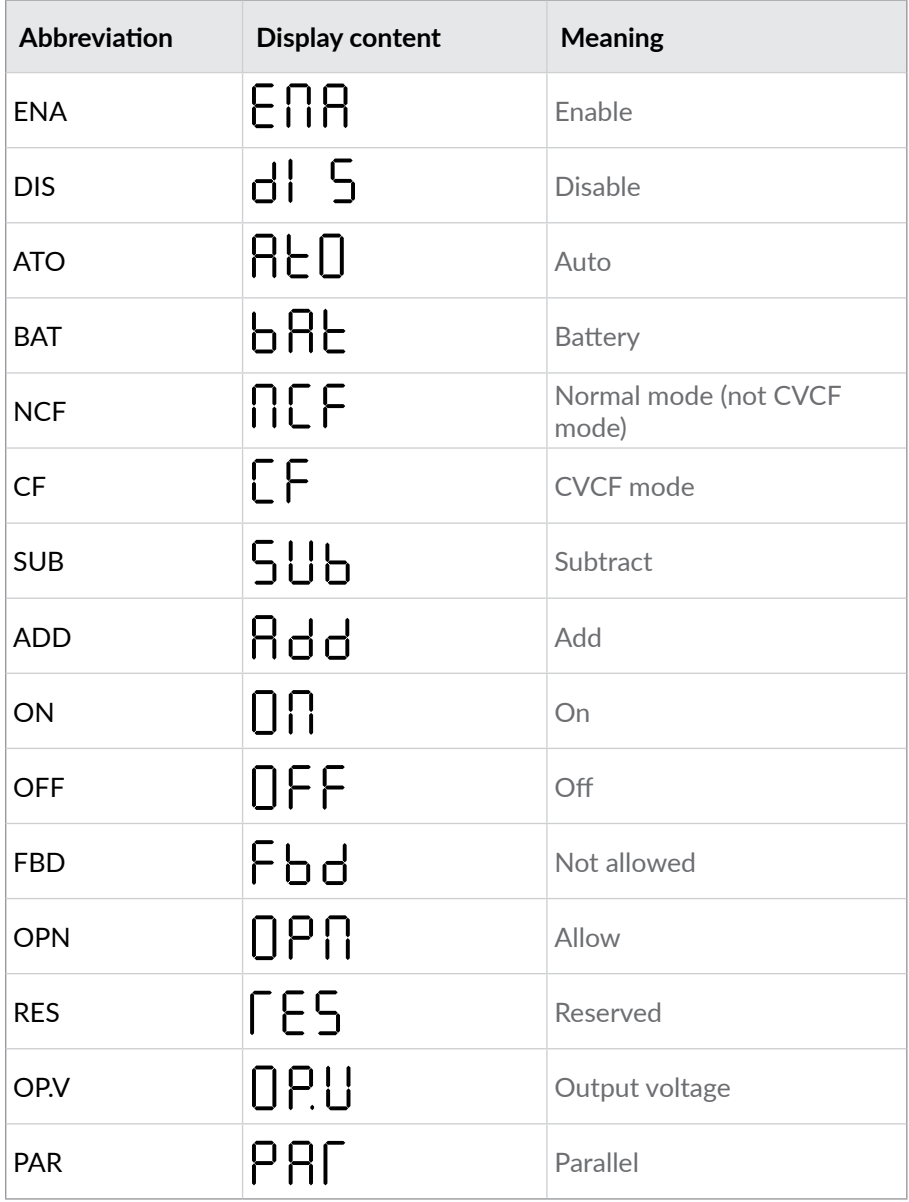

### <span id="page-18-0"></span>**6.5. UPS settings**

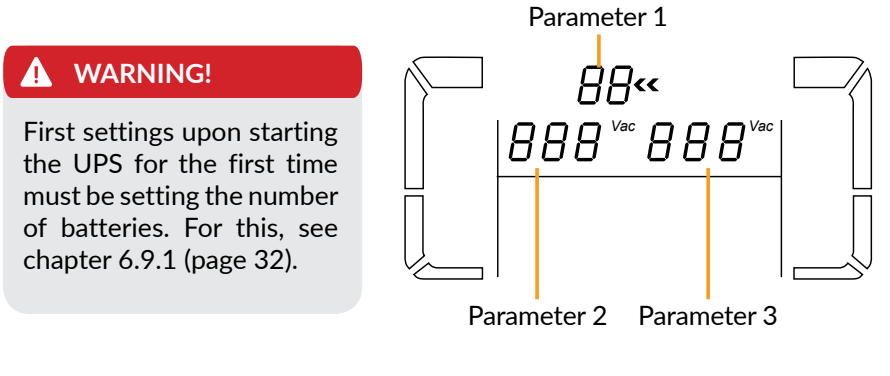

There are three parameters to set up the UPS. Refer to following diagram.

- **Parameter 1**: For program alternatives. There are 16 programs to set up. Refer to the table below.
- **Parameter 2 and 3**: The settings options or values for each program.

### **NOTE!**

*Most of Balder UPS parameters can be set-up only on Bypass mode (see below table); please be sure you are in Bypass mode and then press and hold Test/Up + Mute/Down Buttons simultaneous more than 1s to enter the setting menu (see section 5.1 for details).*

### Programs available list for parameter 1:

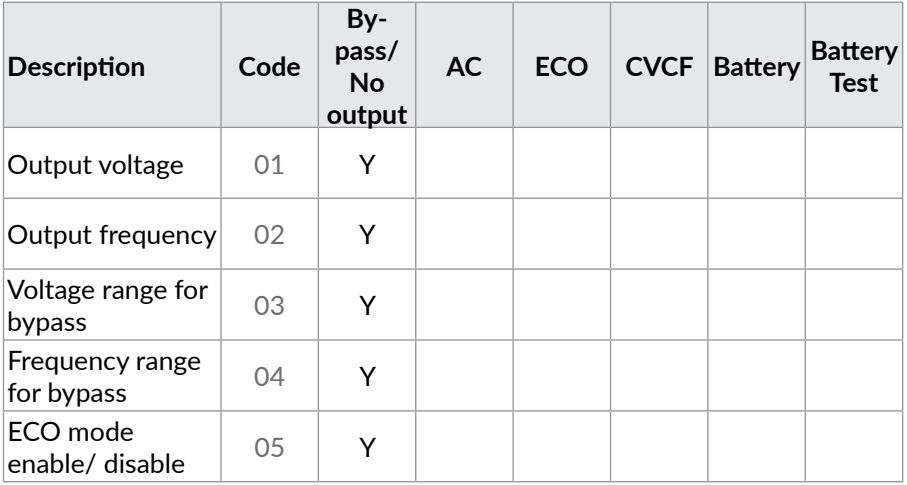

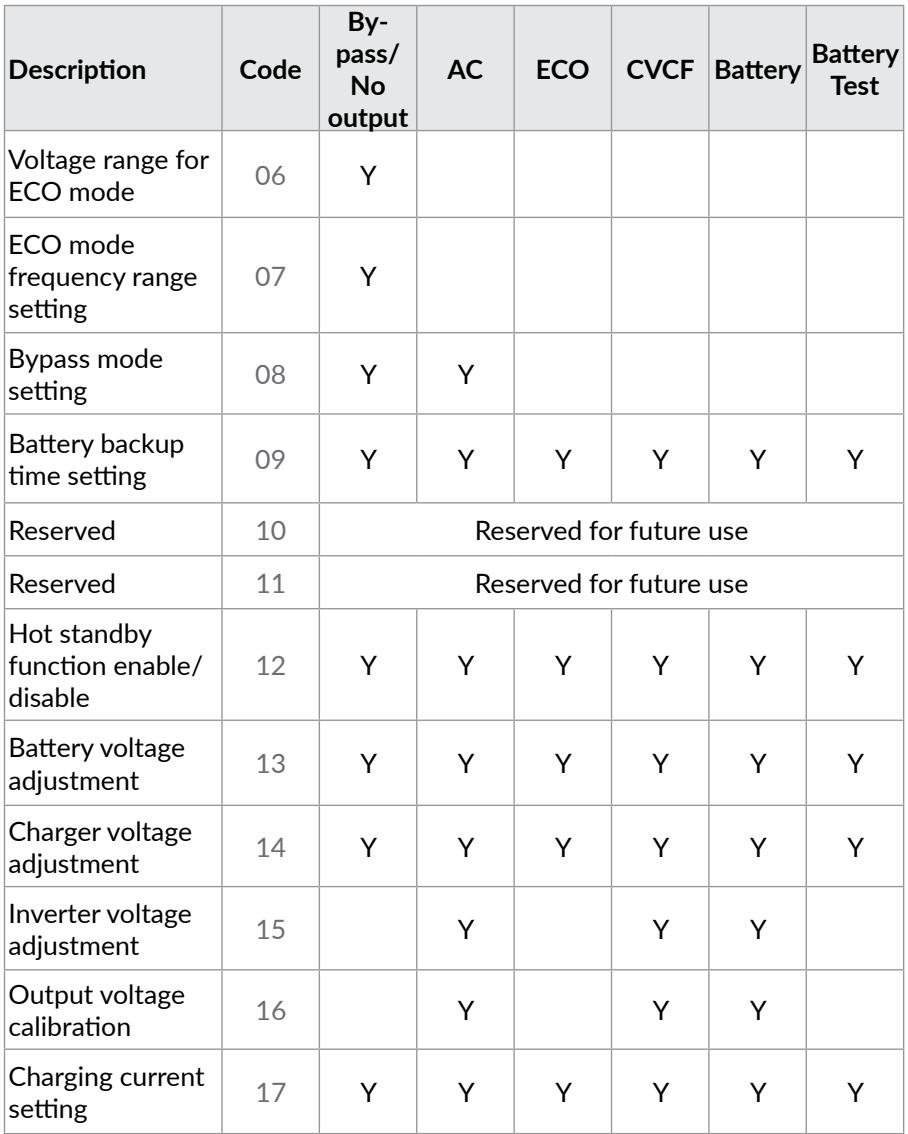

\*Y means that this program can be set in this mode.

### **NOTE!**

*All parameter settings will be saved only when UPS shuts down normally. Normal UPS shutdown means turning off input breaker in bypass mode.*

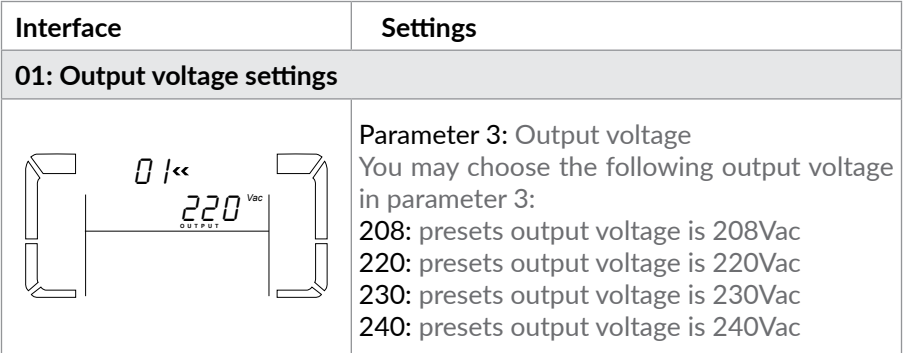

### **NOTE!**

*When the output voltage is set to 208V, the power of the UPS is de-rated to 90%.*

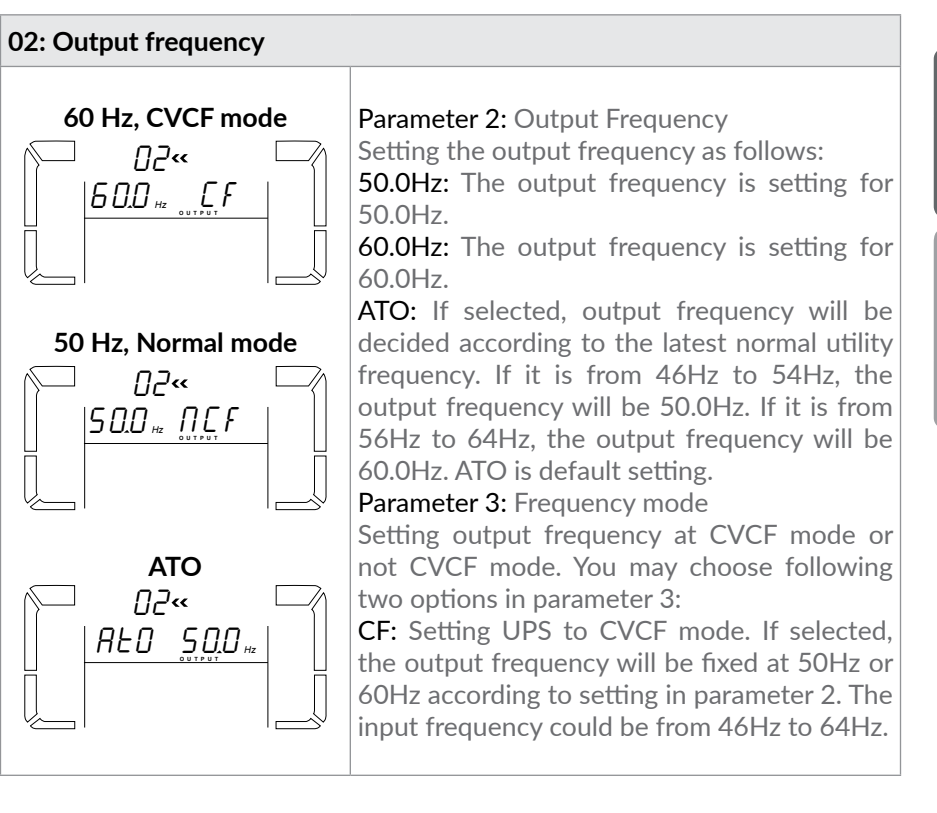

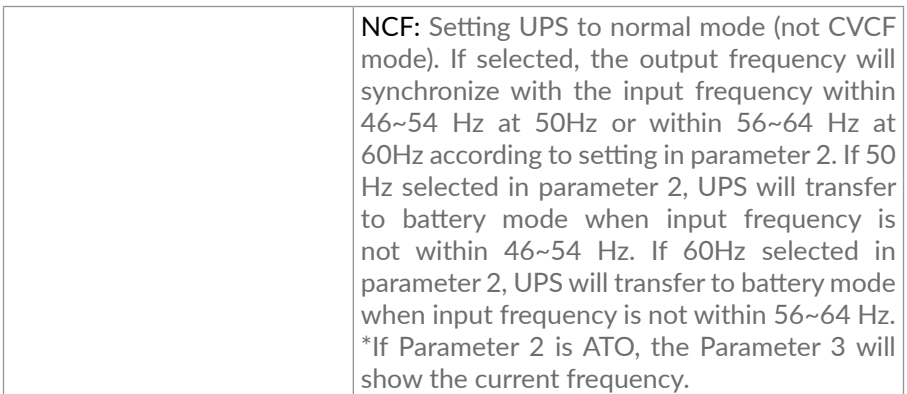

#### **NOTE!**

*If the UPS is set to CVCF mode, the bypass function will be disabled automatically. When used in CVCF mode, the power of the UPS is de-rated to 60%.*

*But when a single UPS without parallel function is powered on with mains and before the UPS finished the startup, there will be a few seconds of voltage pulse (same as the input voltage) on the bypass output. For the UPS with parallel function, this pulse situation won't happen.*

### **03: Voltage range for bypass**

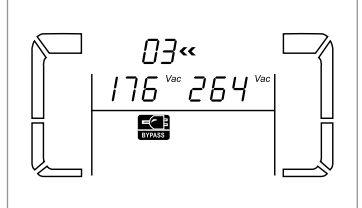

Parameter 2: Set the acceptable low voltage for bypass. Setting range is from 110V to 209V and the default value is 110V.

Parameter 3: Set the acceptable high voltage for bypass. Setting range is from 231V to 276V and the default value is 264V.

### **04: Frequency range for bypass**

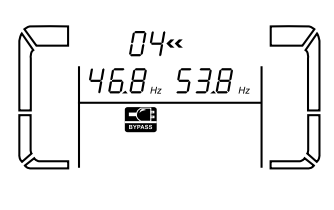

Parameter 2: Set the acceptable low frequency for bypass.

- 50 Hz system: Setting range is from 46.0Hz to 49.0Hz.
- 60 Hz system: Setting range is from 56.0Hz to 59.0Hz.
- The default value is 46.0Hz/56.0Hz.
	- Parameter 3: Set the acceptable high frequency for bypass.
	- 50 Hz: Setting range is from 51.0Hz to 54.0 Hz. 60 Hz: Setting range is from 61.0Hz to 64.0Hz. The default value is 54.0Hz/64.0Hz.

### **05: ECO mode enable/disable**

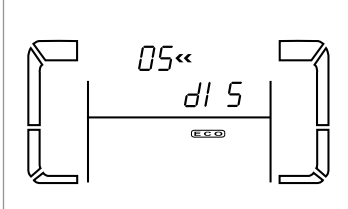

Parameter 3: Enable or disable ECO function. Available options: DIS: disable ECO function ENA: enable ECO function If ECO function is disabled, voltage range and frequency range for ECO mode still can be set, but it is meaningless unless the ECO function is enabled.

#### **06: Voltage range for ECO mode**

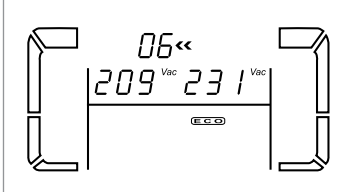

Parameter 2: Low voltage point in ECO mode. The setting range is from 5% to 10% of the nominal voltage.

Parameter 3: High voltage point in ECO mode. The setting range is from 5% to 10% of the nominal voltage.

### **07: Frequency range for ECO mode**

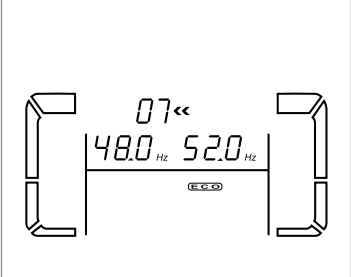

Parameter 2: Set low frequency point for ECO mode. 50 Hz system: Setting range is from 46.0Hz to 48.0Hz. 60 Hz system: Setting range is from 56.0Hz to 58.0Hz. The default value is 48.0Hz/58.0Hz. Parameter 3: Set high frequency point for ECO mode. 50 Hz: Setting range is from 52.0Hz to 54.0 Hz. 60 Hz: Setting range is from 62.0Hz to 64.0Hz. The default value is 52.0Hz/62.0Hz.

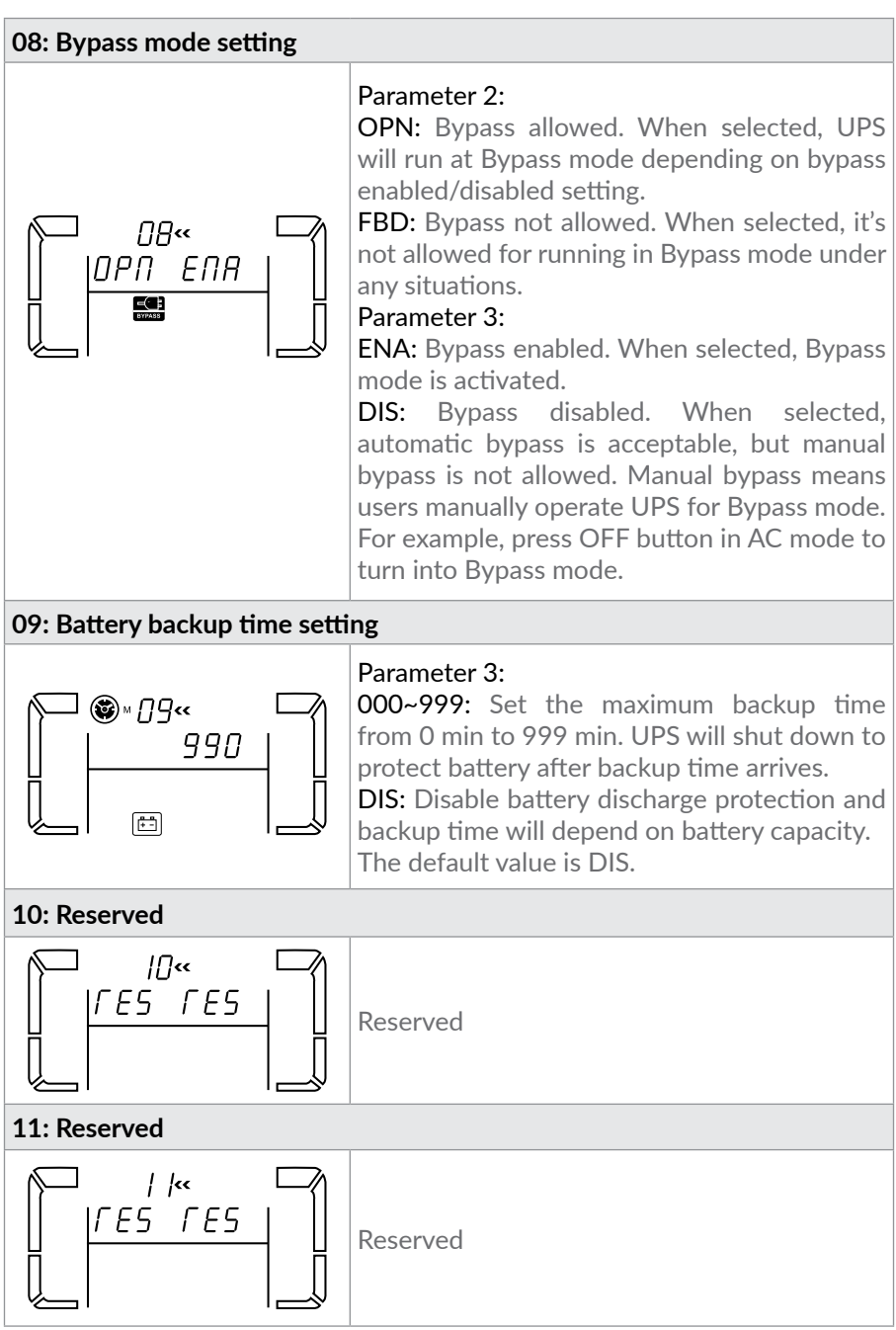

### **12: Hot stand-by function enable/disable**

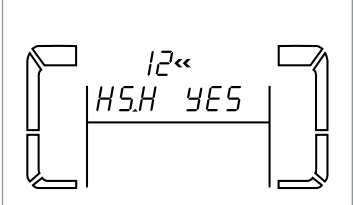

Parameter 2: HS.H Enable or disable Hot standby function. You may choose following two options in Parameter 3:

YES: Hot standby function is enabled. It means that the current UPS is set to host of the hot standby function, and it will restart after AC recovery even without battery connected.

NO: Hot standby function is disabled. The UPS is running at normal mode and can't restart without battery

### **13: Battery voltage adjustment**

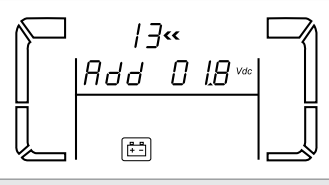

Parameter 2: Select "Add" or "Sub" function to adjust battery voltage to the real value. Parameter 3: the voltage range is from OV to 5.7V, the default value is 0V.

### **14: Charger voltage adjustment**

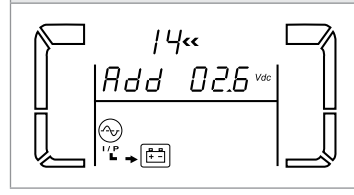

Parameter 2: you may choose Add or Sub to adjust charger voltage Parameter 3: the voltage range is from OV to

9.9V, the default value is 0V.

#### **NOTE!**

*\*Before making voltage adjustment, be sure to disconnect all batteries first to get the accurate charger voltage.* 

*\*We strongly suggest to use the default value (0). Any modification should be suitable to battery specifications.* 

### **15: Inverter voltage adjustment**

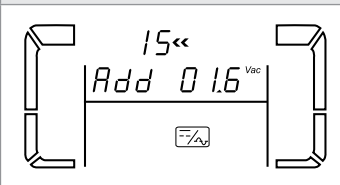

Parameter 2: you may choose Add or Sub to adjust inverter voltage Parameter 3: the voltage range is from OV to 6.4V, the default value is 0V.

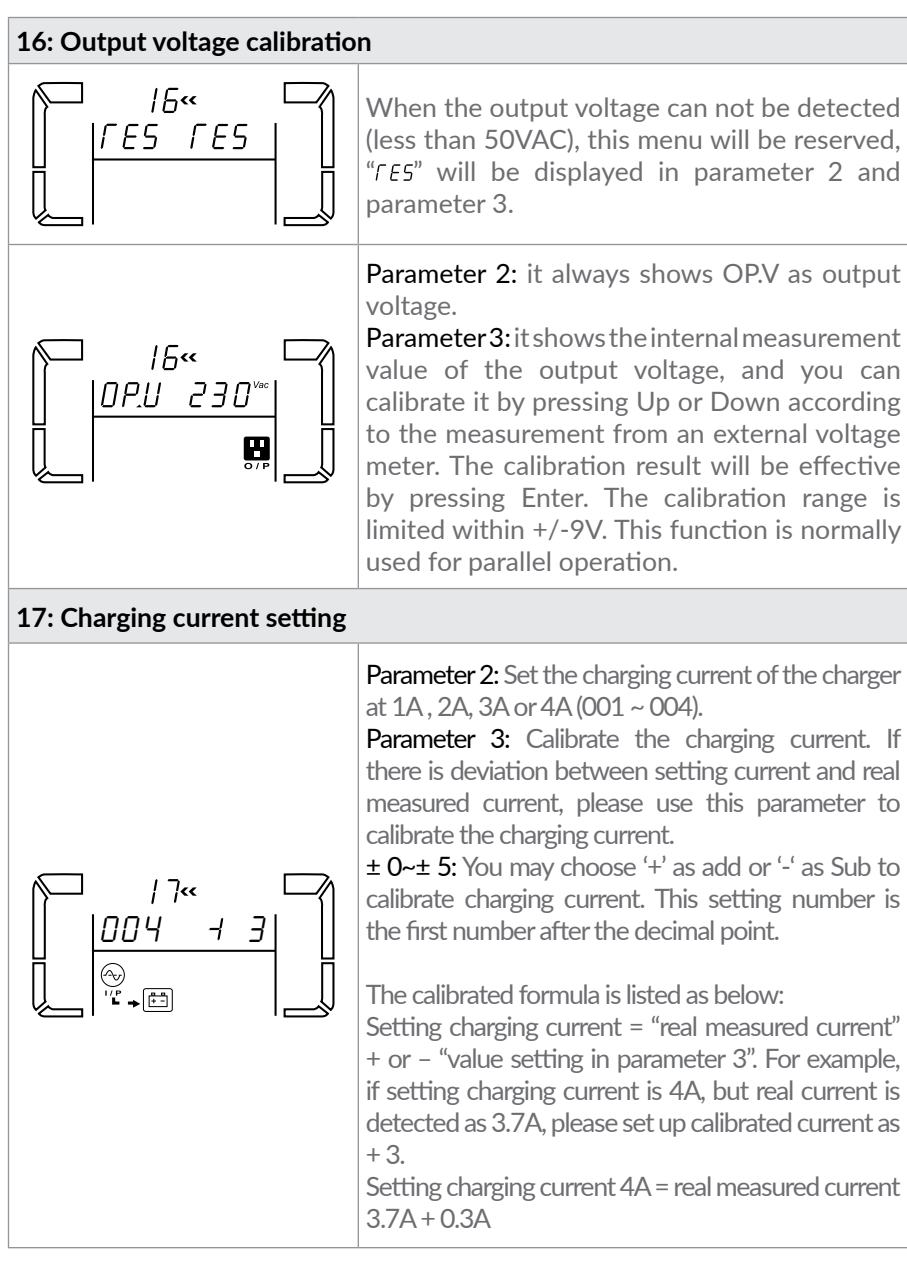

### **NOTE!**

*If you plan to connect more than one battery cabinets to one UPS, then you should set Charging current as in second table from page 38.*

### <span id="page-26-0"></span>**6.6. Operating mode and status description**

If parallel UPS systems are successfully set up, it will show one more screen with "PAR" in parameter 2 and be assigned number in parameter 3 as below parallel screen diagram. The master UPS will be default assigned as "001" and slave UPSs will be assigned as either "002" or "003". The assigned numbers may be changed dynamically in the operation;

**• AC mode**

When the input voltage is within acceptable range, UPS will provide pure and stable AC power to output. The UPS will also charge the battery at AC mode.

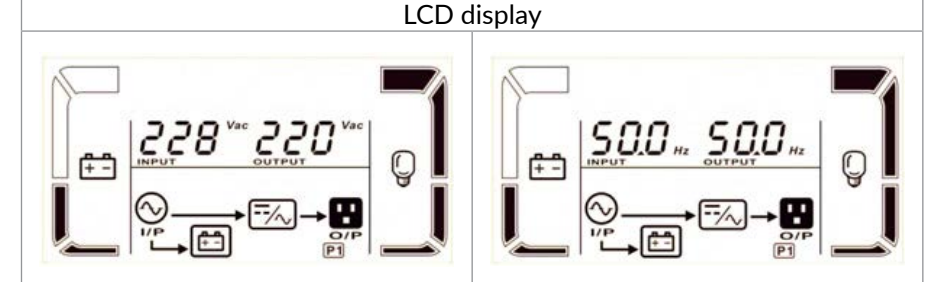

#### **• ECO mode (Efficiency Corrective Optimizer)**

When the input voltage is within voltage regulation range and ECO mode is enabled, UPS will bypass voltage to output for energy saving.

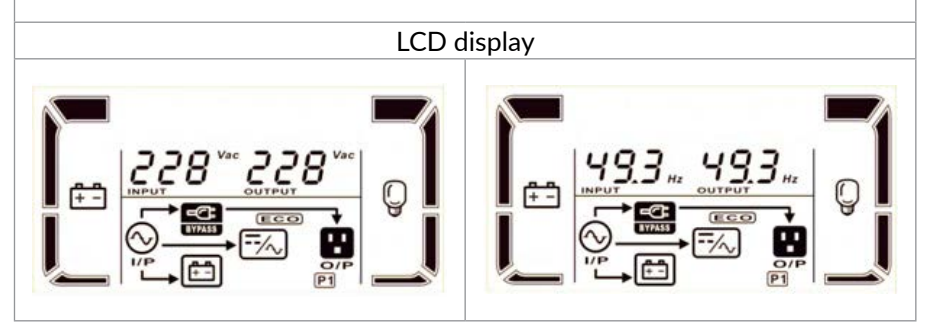

### **• CVCF mode**

When input frequency is within 46 to 64Hz, the UPS can be set at a constant output frequency, 50 Hz or 60 Hz. The UPS will still charge battery under this mode. When used in CVCF mode, the power of the UPS is de-rated to 60%.

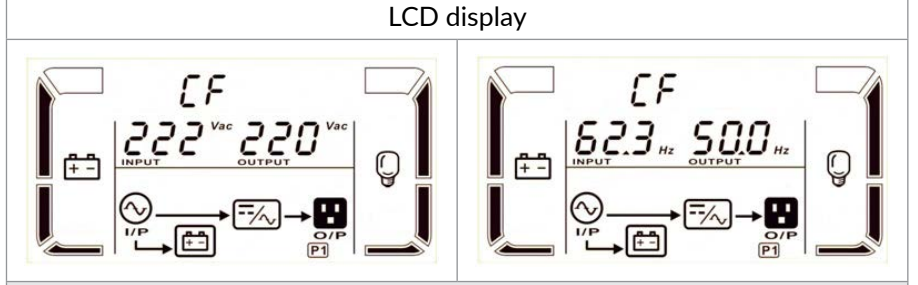

### **• Battery mode**

When the input voltage is beyond the acceptable range or power failure, UPS will backup power from battery and alarm will beep every 4 seconds.

LCD display

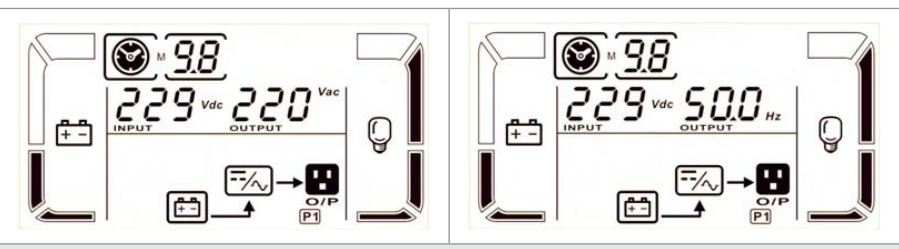

### **• Bypass mode**

When the input voltage is beyond the acceptable range or power failure, UPS will activate backup power from battery and alarm will beep every 4 seconds.

### LCD display

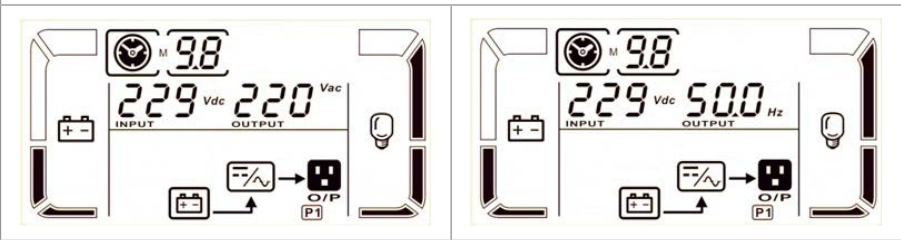

### **• Battery Test**

When UPS is in AC mode or CVCF mode, press "Test" key for more than 0.5s. Then the UPS will beep once and start "Battery Test". The line between I/P and inverter icons will blink to remind users. This operation is used to check the battery status.

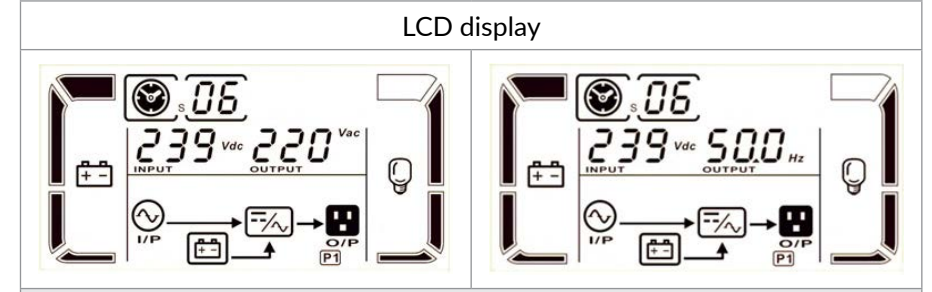

#### **• Fault status**

When UPS has fault happened, it will display fault messages in LCD panel.

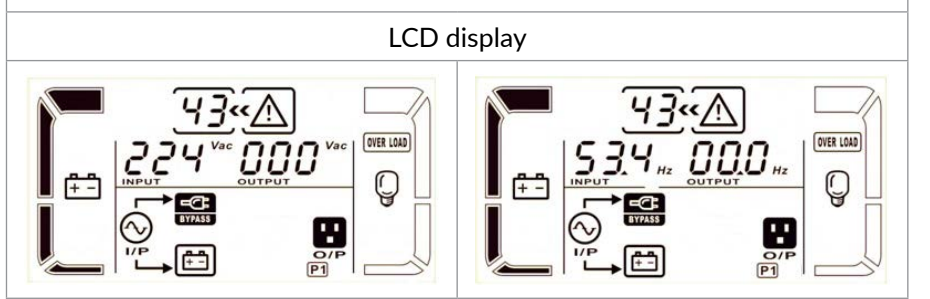

### <span id="page-29-0"></span>**6.7. Faults reference code**

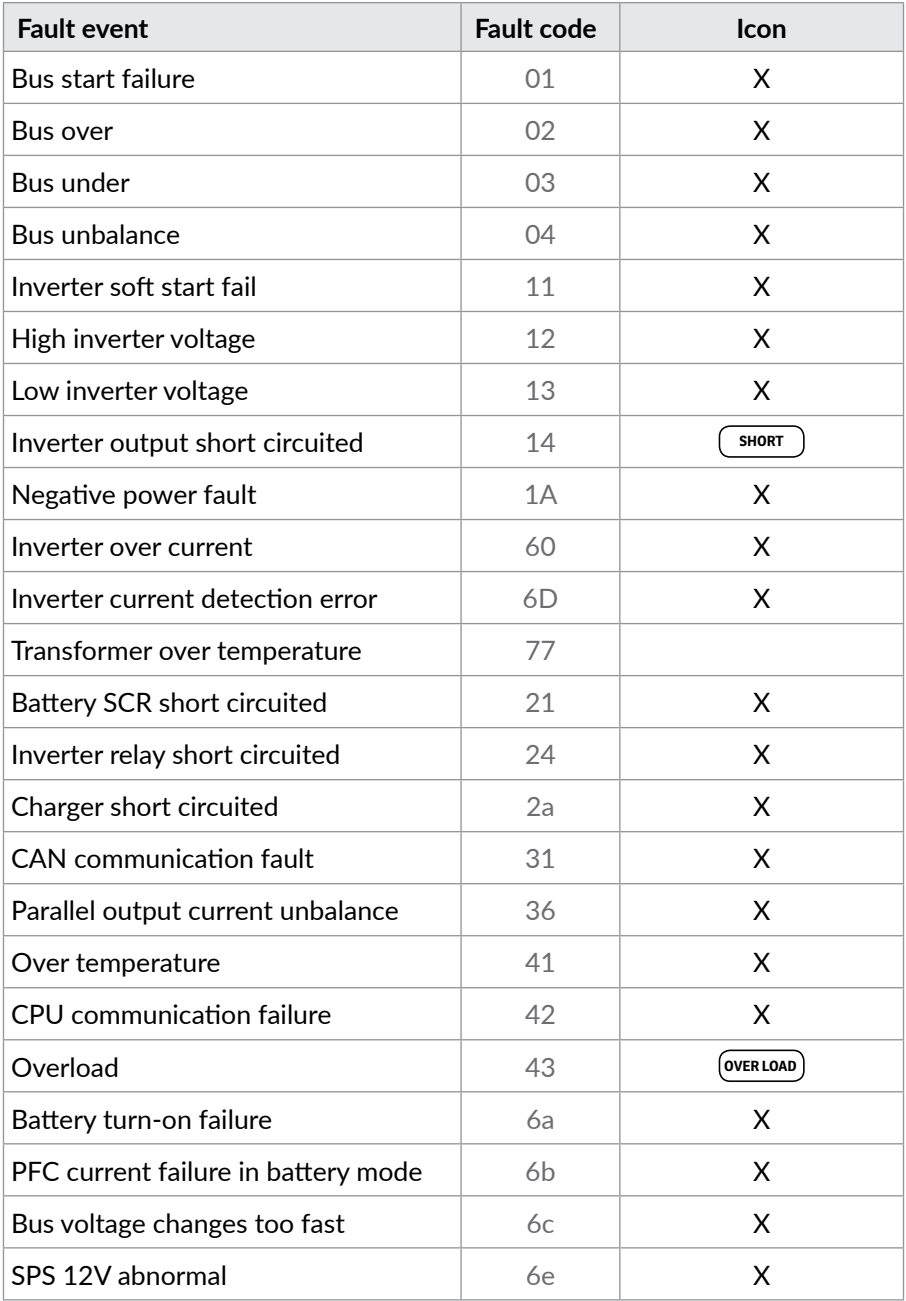

## <span id="page-30-0"></span>**6.8. Warning indicator**

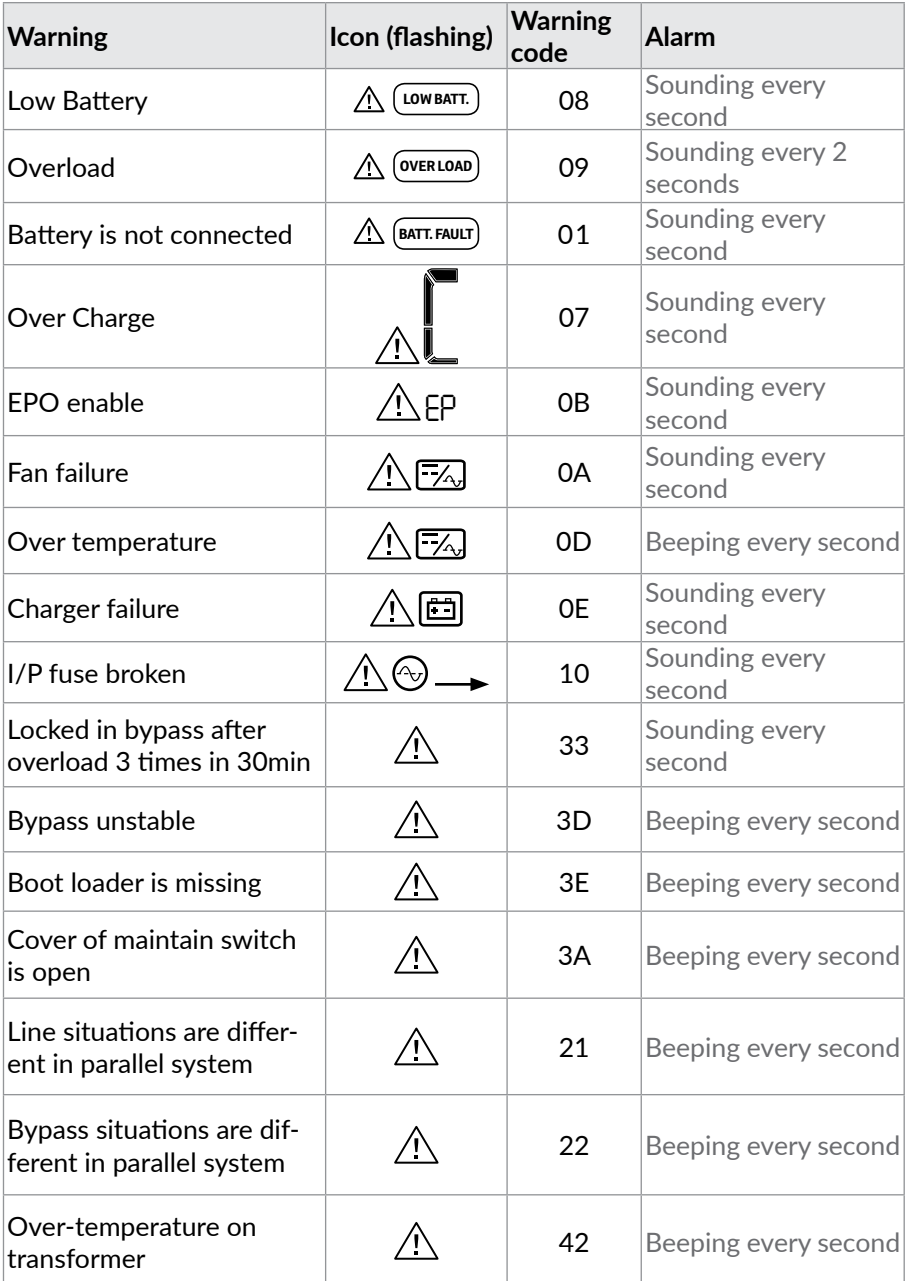

#### <span id="page-31-0"></span>**6.9. Single UPS operation 6.9.1. Operation of changing battery numbers through LCD menu**

By default, the Balder 6000 UPS is set to operate with 2U battery cabinet that contains 16 batteries of type 12V7Ah or 12V9AH (12V x 16 = 192V).

By default, Balder 10000 UPS is set to operate with 3U battery cabinet that contains 20 batteries (12V x 20 = 240V).

However, for each of these models it is possible to set a different number of batteries present in the attached cabinets (16 to 20 batteries, only for 3U battery cabinet). To do this, you need to access a hidden settings menu, which requires a password. Described below is how to set the number of batteries.

### **WARNING!**

*If you need to change the battery number this should be done with battery cabinet connected to the UPS and the breaker in the rear of the cabinet in the ON position.*

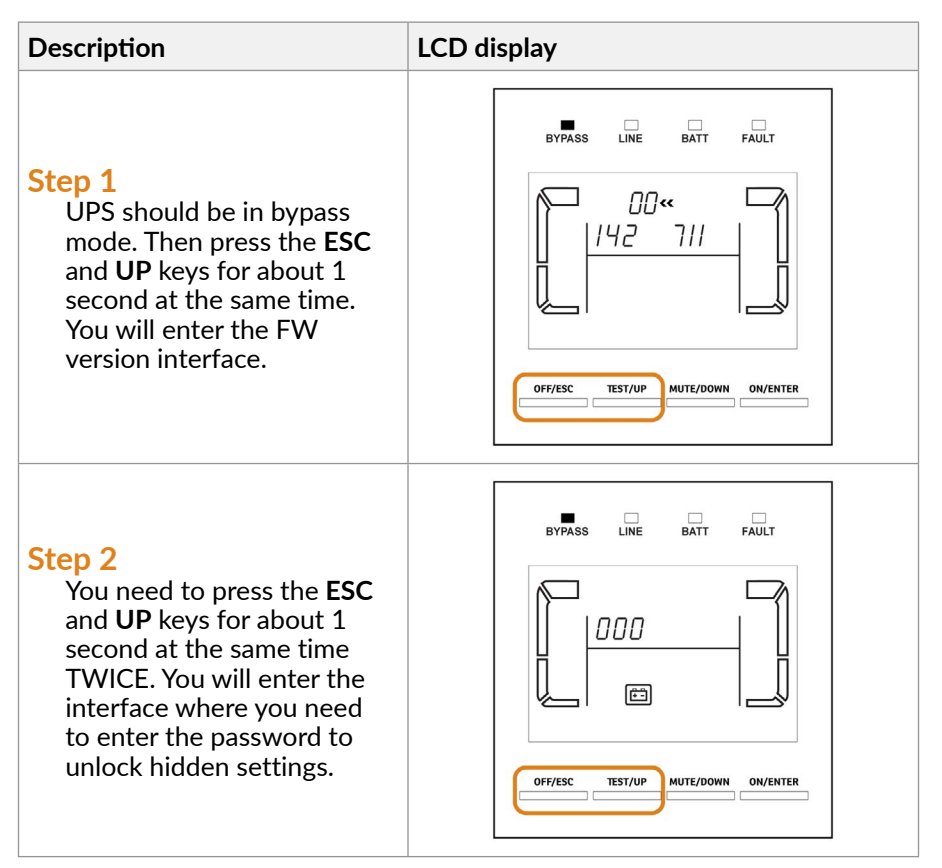

### **Step 3**

Enter **103** password using **UP** and **DOWN** keys; after each digit press **ENTER** so you can go to the next digit. If the password is correct, the interface appears as follows.

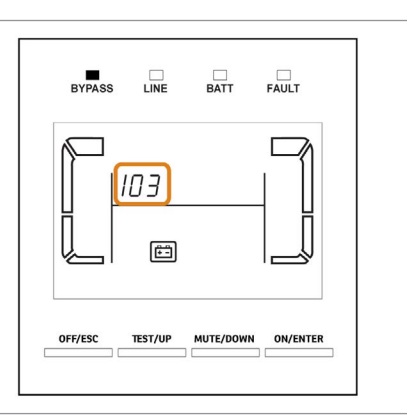

### **Step 4**

 Press **ESC** and **UP** at the same time to exit the password interface. Standard UPS display will apprear.

### **NOTE!**

 *Now you unlocked the hidden parameter number 18 which allows you to change the number of batteries. To access this parameter you need to enter the settings menu of the UPS.*

### **Step 5**

 Press **UP** and **DOWN** keys to enter the setting interface. Go to parameter 18 using **UP** and **DOWN** keys.

As shown in the figure, 20 is the number of batteries.

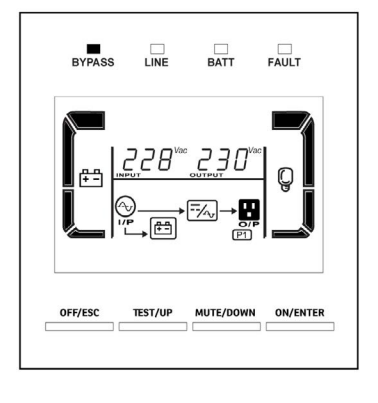

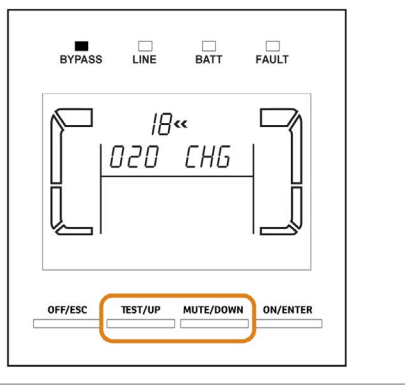

### **Step 5**

For exemple, to set the battery number to 18, you need to do the following:

 Press **ENTER** to acces the number of batteries; number of batteries starts blinking; you can change it with **UP** and **DOWN** keys; set number of batteries to 18 and then press **ENTER** key

Now **CHG** is blinking (this is **Parameter 3**) and ON or OF state is shown; make sure the state of the CHG (charger) is set to ON and then press **ENTER** key; now you completed the process of setting the battery number on paramenter 18.

### **NOTE!**

 *You can change CHG parameter if you press ENTER key while CHG is blinking; CHG status should be ON so the charger is working and is charging the batteries; otherwise the UPS is not able to recharge the batteries.*

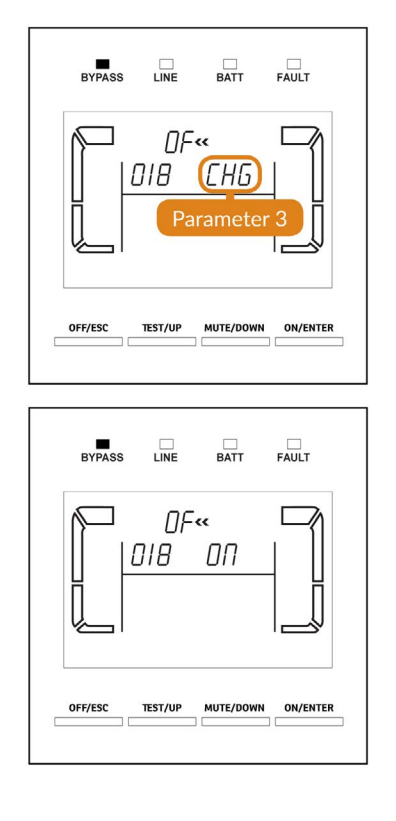

### **Step 6**

You can leave the settings menu by pressing **UP** and **DOWN** keys at the same time for about 1 second.

#### Δ  **WARNING!**

The parameter settings will be saved only when UPS shuts down normally with battery connection.

### **NOTE!**

*For older batches it might be possible that changing battery number is not available from the menu. In this case, please use the following procedure (page 35).*

#### <span id="page-34-0"></span>**6.9.2. Operation of changing battery numbers**

- **Step 1.** This operation is only available for professional or qualified technicians.
- **Step 2.** Turn off the UPS. If the load couldn't be cut off, you should remove the cover of maintenance bypass switch on the rear panel and turn the maintenance switch to "BPS" position first.
- **Step 3.** Switch off the input breaker, and switch off the battery breaker.
- **Step 4.** Remove the cabinet cover and disconnect battery wire for standard model.

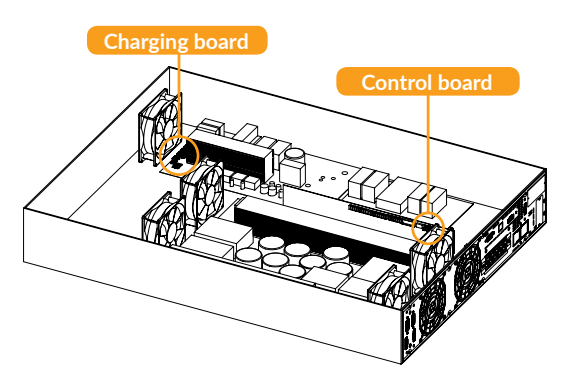

**Step 5.** Then, modify the jumper on the control board to set the battery numbers as below table:

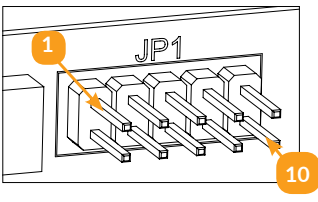

Jumpers on the control board

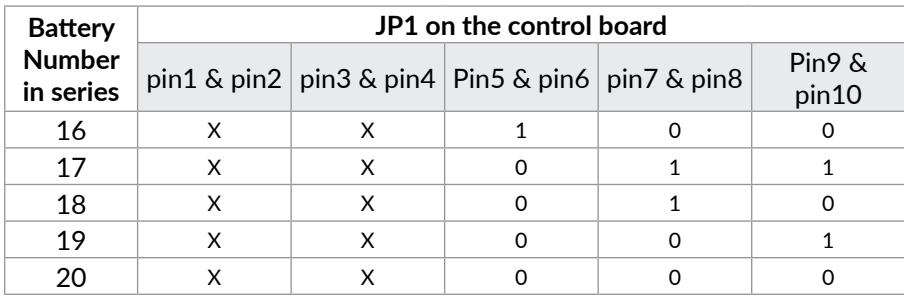

#### **NOTE!**

*0 = no jumper; 1 = connect with jumper; x = the pins are for other functions.*

### <span id="page-35-0"></span>**Step 6.** Modify the battery pack to meet the setting number in control board carefully.

### **NOTE!**

*Most of Balder UPS's require only setting the number of batteries, not the charging voltage and charging current; please use below section only if your UPS has charging voltage and charging current jumpers available.*

### **6.9.3. Operation of changing charging voltage**

**Step 1.** There are 5 jumpers on the charger board. Please refer to the below table to modify charger voltage based on the number of batteries on battery cabinet.

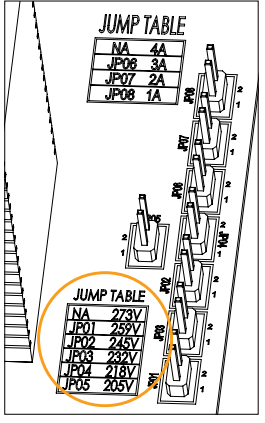

Jumpers on the charging board

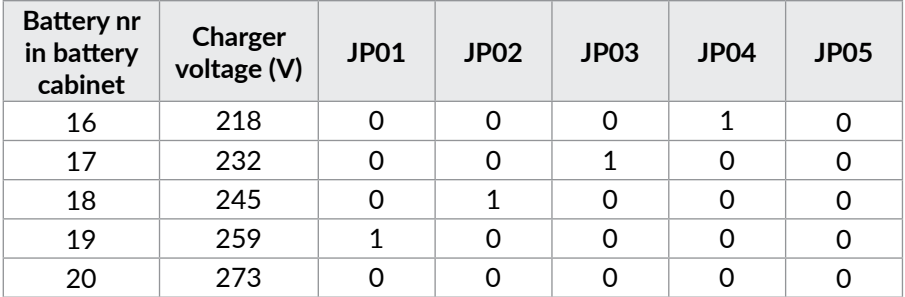

### **NOTE!**

*0 = no jumper; 1 = connect with jumper.*

**Step 2.** After completing the above steps, put the cover back, switch on the battery breaker for long-run model and switch on the input breaker. Then, the UPS will enter Bypass mode. If the UPS is in maintenance Bypass mode, turn the maintenance switch to "UPS" position and then turn on the UPS.
### **NOTE!**

*For most of Balder 6000/10000 UPS's changing charging current is available from the menu. Please see parameter 17 settings on page 26. If this parameter is not available on the menu, changing the charging current can be done by following the procedure below:*

### **6.9.4. Operation of changing charging current**

- **Step 1.** This operation is only available for professional or qualified technicians.
- **Step 2.** Turn off the UPS. If the load couldn't be cut off, you should remove the cover of maintenance bypass switch on the rear panel and turn the maintenance switch to "BPS" position first.
- **Step 3.** Switch off the input breaker, and switch off the battery breaker.
- **Step 4.** Remove the cabinet cover, and disconnect battery wire for standard model.

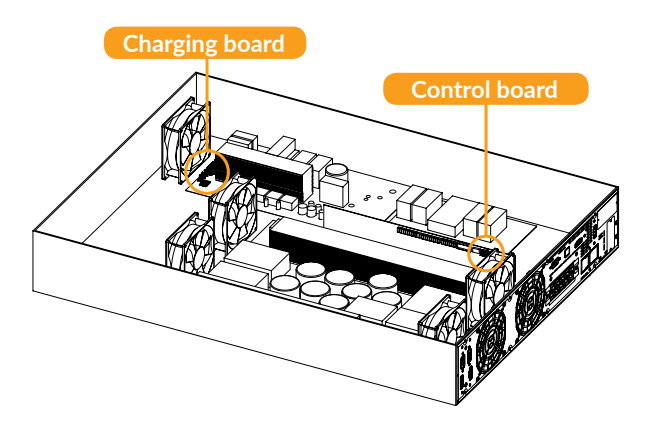

**Step 5.** Then modify the jumpers on the charger board to set the charging current (refer to table below). Be careful that the maximum charge current should not exceed the battery accepted charging current.

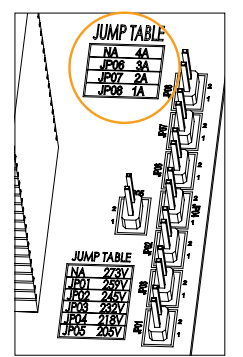

Jumpers on the charging board

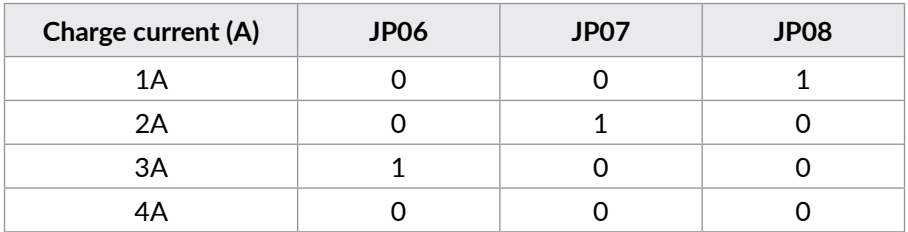

### **NOTE!**

*0 = no jumper; 1 = connect with jumper.*

### **IMPORTANT!**

*The charging current must be adjusted according to the number of battery cabinets attached to the UPS:*

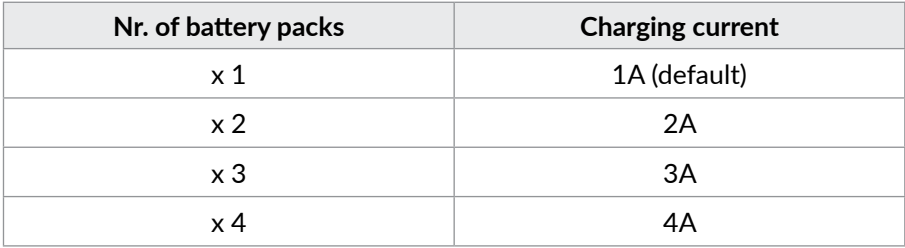

# **7 Troubles and solutions**

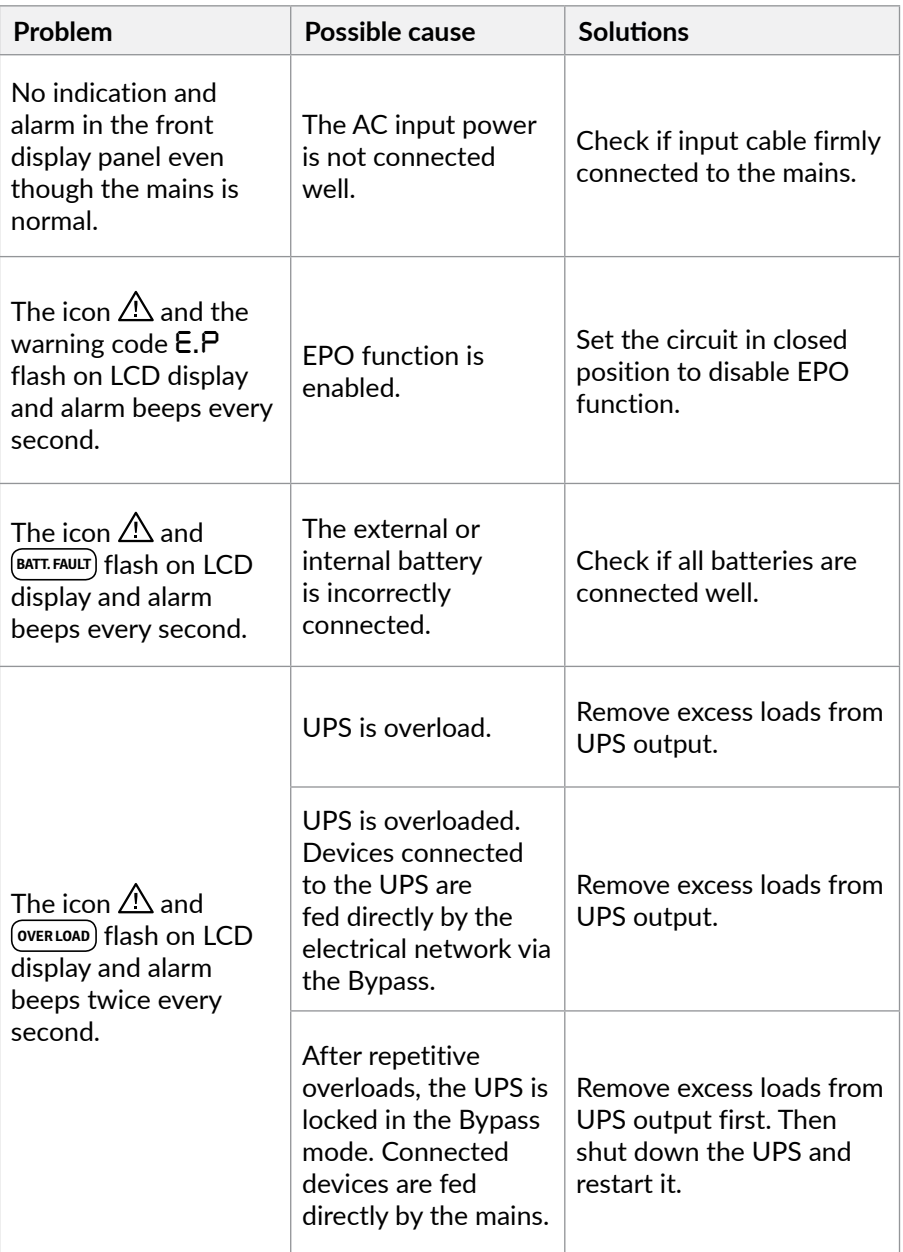

[Română](#page-41-0)

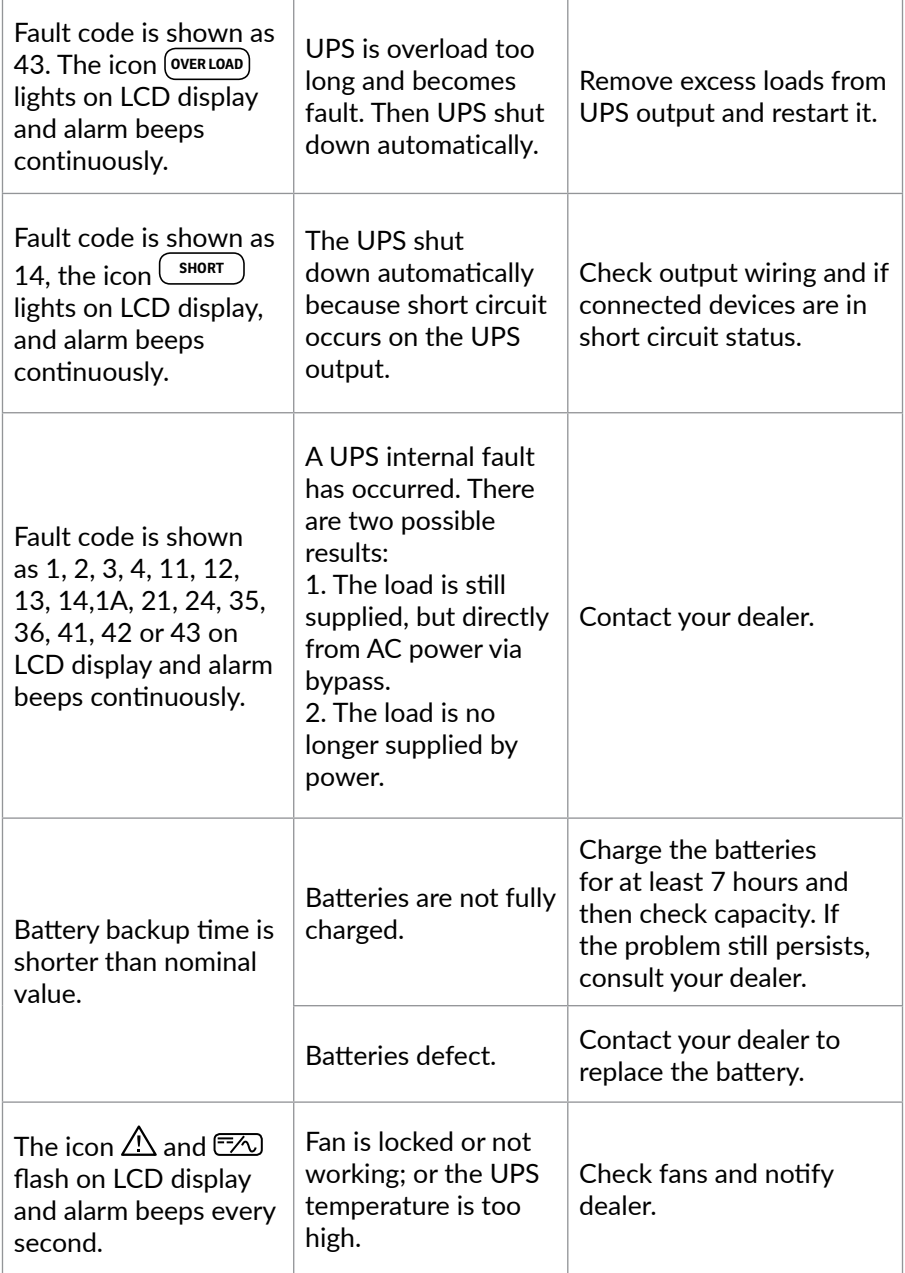

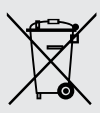

### **Disposal of Old Electrical & Electronic Equipment**

*(Applicable in the European Union and other European countries with separate collection systems)*

This symbol on the product or on its packaging indicates that this product shall not be treated as household waste.

Instead it shall be handed over to the applicable collection point for the recycling of electrical and electronic equipment.

By ensuring this product is disposed of correctly, you will help prevent potential negative consequences for the environment and human health, which could otherwise be caused by inappropriate waste handling of this product.

The recycling of materials will help to conserve natural resources.

# <span id="page-41-0"></span>**Mulțumim pentru că ați ales produsele noastre!**

Vă rugăm citiți manualul de utilizare înainte de a pune în funcțiune acest produs.

> *Concentrându-ne pe calitate la preţuri competitive, construim produse pentru consumatori în ideea unei interacţiuni cât mai plăcute cu lumea digitală.*

*UPS-ul vă protejează echipamentele electronice de daune fizice și oferă o baterie de rezervă pentru a preveni pierderile de date în cazul întreruperilor accidentale ale energiei electrice.*

Următoarele modele fac parte din **Seria Balder**:

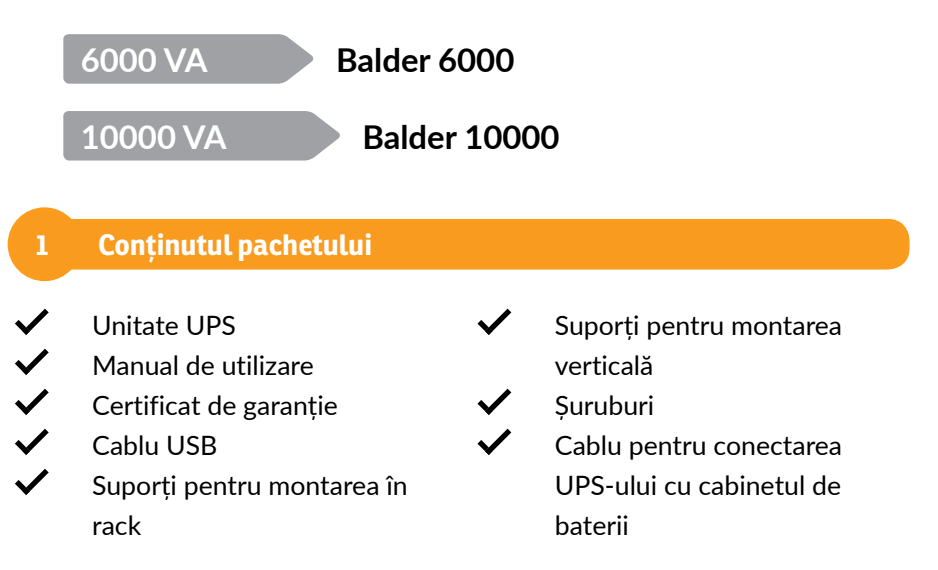

# **NOTĂ!**

*În situația în care oricare din articolele incluse în cutie lipsesc sau sunt deteriorate vă rugăm să contactați unitatea de unde ați achiziționat UPS-ul.* 

# $\bullet$ *Vedere din față (Balder 6000/10000)* **Ecran LCD BYPASS LINE BATT FAULT LADO** *02* **·**<br>0 500 ·

 $\bullet$ *Indicatori LED (Balder 6000/10000)*

**2 Prezentarea produsului**

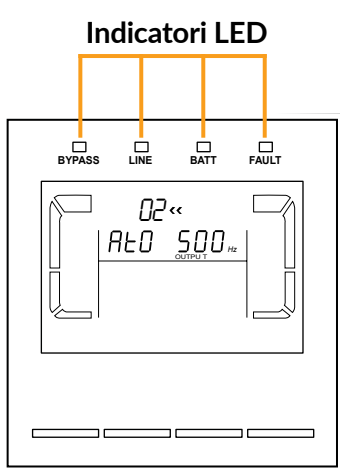

Ecranul LCD poate fi rotit în poziția corespunzătoare pentru citirea ușoară a afișajului. Cele 4 leduri indică starea unității UPS:

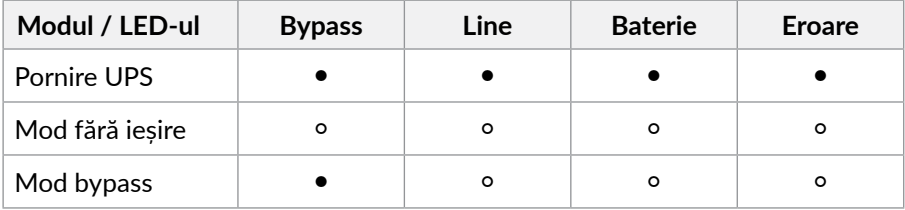

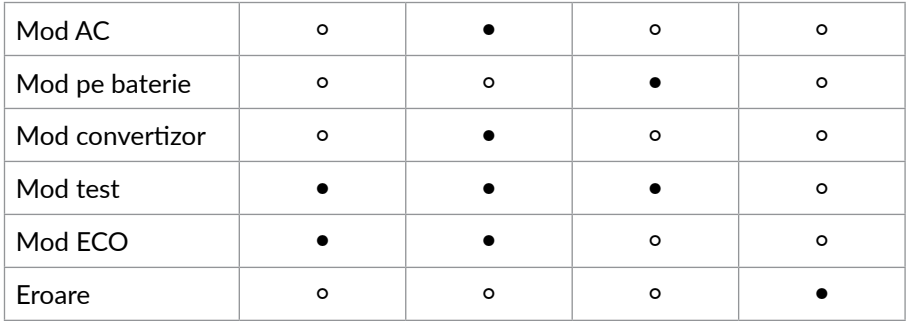

### **NOTĂ!**

● *LED* aprins și **○** *LED* stins

*Indicatori LCD (Balder 6000/10000)* O

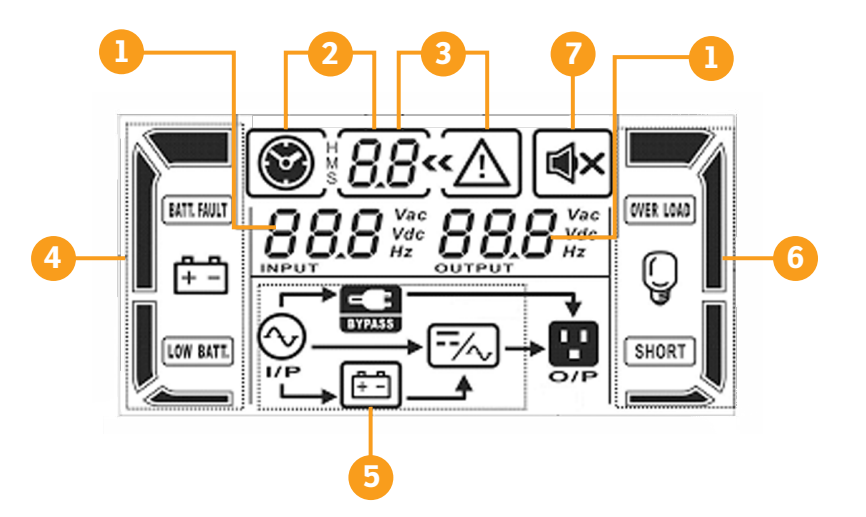

- **1.** Informații tensiuni de intrare/ ieșire/baterii
- **2.** Informații timp de backup (rămas)
- **3.** Informații avertizări și erori
- **4.** Informații privitoare la baterii
- **5.** Informații privitoare la modul de operare
- **6.** Informații privind sarcina pe ieșire
- **7.** Operare fără difuzor (mut)

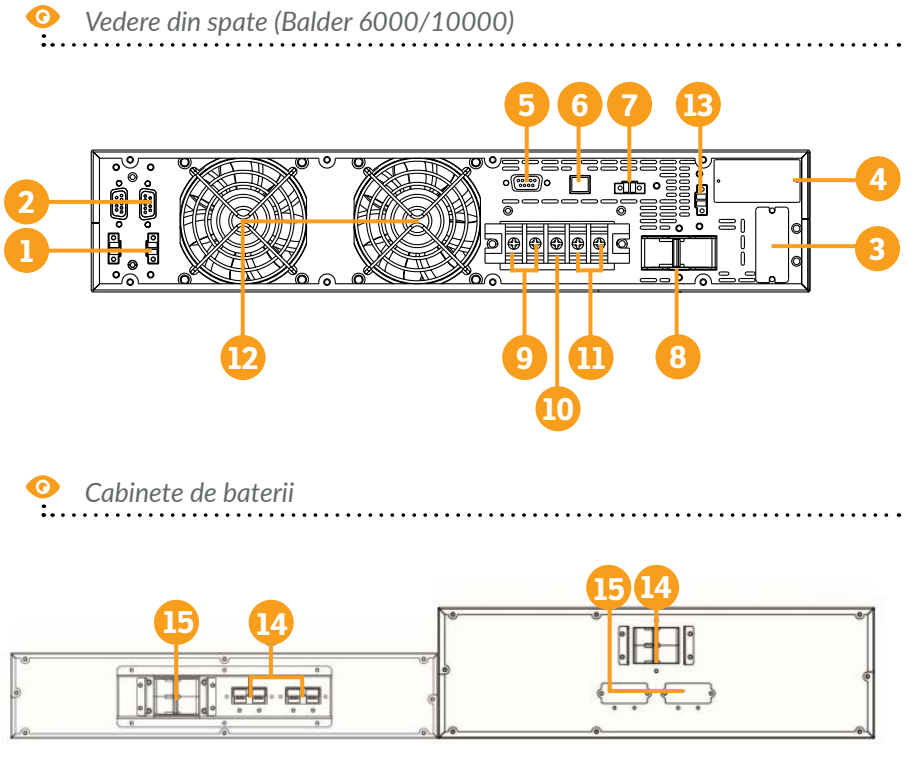

Cabinet 2U Cabinet 3U

- **1.** Port de curent partajat
- **2.** Port pentru conectare in paralel
- **3.** Conector baterie externă
- **4.** Slot extensie inteligent
- **5.** Port comunicație RS-232
- **6.** Port comunicație USB
- **7.** Conector EPO (oprire de urgență)
- **8.** Întrerupător intrare

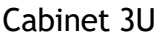

- **9.** Terminale ieșire
- **10.** Masă
- **11.** Terminale intrare
- **12.** Ventilator de răcire
- **13.** Port comutatoare regim de mentenanță
- **14.** Întrerupător ieșire cabinet de baterii
- **15.** Conector baterii externe

[English](#page-2-0)

[Română](#page-41-0)

# **3 Avertizări de siguranță**

Vă rugăm să respectați toate avertismentele și instrucțiunile de utilizare din acest manual. Păstrați acest manual în mod corespunzător și citiți cu atenție următoarele instrucțiuni înainte de instalarea aparatului. Nu folosiți această unitate înainte de a citi toate instrucțiunile de siguranță și de utilizare cu atenție:

### **Transport**

• Vă rugăm să transportați sistemul UPS numai în ambalajul original pentru a-l proteja împotriva șocurilor.

#### **Pregătire**

- Condensul poate apărea dacă sistemul UPS este mutat dintr-un mediu rece în unul cald. Sistemul UPS trebuie să fie uscat înainte de a fi instalat. Vă rugăm să alocați cel puțin două ore pentru ca sistemul UPS să se aclimatizeze cu mediul unde doriți să îl instalați.
- Nu instalați sistemul UPS lângă apă sau în medii umede.
- Nu instalați sistemul UPS acolo unde ar fi expus la lumina directă a soarelui sau în apropierea surselor de încălzire.
- Nu blocați orificiile de ventilație ale carcasei UPS-ului.

#### **Instalare**

- Nu conectați aparate sau dispozitive care ar suprasolicita sistemul UPS (de exemplu: imprimantele laser) la mufele de ieșire UPS.
- Instalați cablurile în așa fel încât nimeni să nu calce pe ele.
- Nu conectați aparate de uz casnic, cum ar fi uscătoare de păr la prizele de ieșire UPS.
- UPS-ul poate fi folosit de orice persoană, fără a necesita nici o experiență anterioară.
- Conectați sistemul UPS numai la o priză cu împământare, care trebuie să fie usor accesibilă și aproape de sistemul UPS.
- Vă rugăm să folosiți numai cabluri de alimentare testate VDE și cu marcaj CE (de exemplu: cablul de alimentare de la computer) pentru a conecta sistemul UPS la rețeaua electrică a clădirii.
- Vă rugăm să folosiți numai cabluri de alimentare testate VDE și cu marcaj CE pentru a conecta sarcinile la sistemul UPS.

• La instalarea echipamentului, trebuie să vă asigurați că totalul curentului de scurgere al UPS și al dispozitivelor conectate nu depășește 3.5 mA.

#### **Operare**

- Nu deconectați cablul de alimentare de la sistemul UPS sau de la priza clădirii în timpul utilizării, deoarece acest lucru ar anula împământarea de protecție a sistemului UPS și a tuturor sarcinilor conectate.
- Sistemul UPS are propria sursă de curent intern (baterii). Prizele de ieșire sau terminale de ieșire pe categorii pot fi încărcate electric, chiar dacă sistemul UPS nu este conectat la sistemul electric al clădirii.
- Pentru a deconecta complet sistemul UPS, apăsați mai întâi butonul OFF/ Enter pentru a deconecta sursa de alimentare.
- Nu lăsați să ajungă în interiorul unității UPS orice obiect străin sau lichide.

#### **Întreținere, service și defecte**

- Sistemul UPS funcționează cu tensiuni periculoase. Reparațiile pot fi efectuate numai de către personalul de întreținere calificat.
- **Atenție** risc de șoc electric. Chiar și după ce aparatul este deconectat de la rețeaua electrică, componentele din interiorul sistemului UPS sunt încă conectate la baterie și sunt încărcate electric și periculoase.
- Înainte de a efectua orice fel de service și / sau întretinere, deconectați bateriile și verificați să nu existe curent sau tensiune periculoasă în terminalele condensatorului de mare capacitate, cum ar fi condensatorul BUS.
- Numai persoanele care sunt familiarizate în mod adecvat cu baterii și cu măsurile de precautie necesare pot înlocui bateriile și supraveghea operațiunile. Persoane neautorizate trebuie să fie ținute departe de baterii sistemului UPS.
- **Atenție** risc de șoc electric. Circuitul bateriei nu este izolat de tensiunea de intrare. Tensiuni periculoase pot apărea între bornele bateriei și pământ. Înainte de a atinge, vă rugăm să verificați că nu există tensiune!
- Bateriile pot provoca șoc electric. Vă rugăm să luați măsurile de precauție specificate mai jos, precum și orice alte măsuri necesare atunci când se lucrează cu bateriile sistemului: dați-vă jos ceasurile de mână, inelele și alte obiecte metalice și folosiți doar instrumente cu mânere izolate.
- La schimbarea bateriilor, instalați același număr și același tip de baterii.
- Nu încercați să distrugeți bateriile prin arderea lor. Acest lucru poate cauza explozia bateriilor.
- Nu deschideți sau distrugeți bateriile. Scurgerea electroliților poate provoca leziuni la nivelul pielii și ochilor și poate fi toxic.
- Vă rugăm să înlocuiti siguranta numai cu același tip de sigurantă și amperaj pentru a evita pericolele de incendiu.
- Nu dezasamblati sistemul UPS.

### **4 Standarde**

Produsul se supune următoarelor standarde:

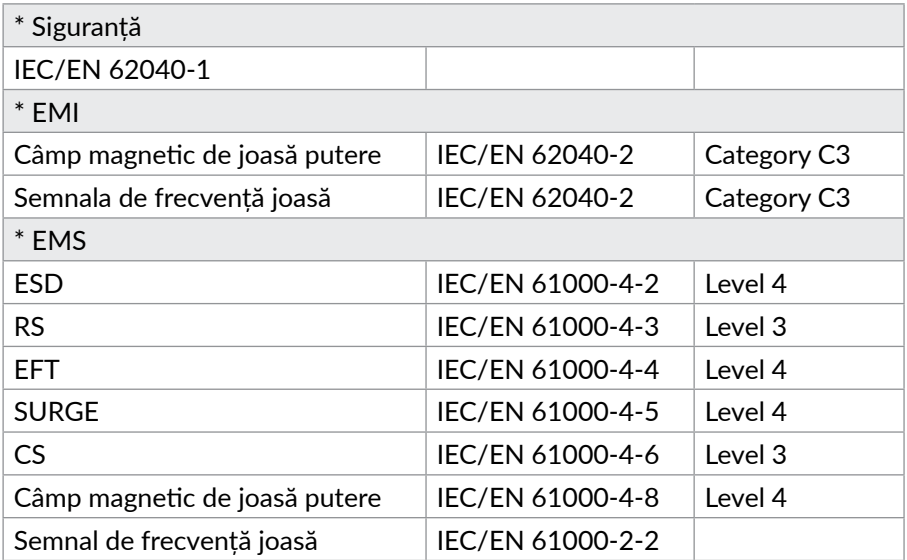

# **ATENȚIE!**

Acesta este un produs proiectat pentru aplicații comerciale și industriale, astfel că poate necesita măsuri adiționale sau restricții în vederea prevenirii perturbațiilor din mediu.

### **5 Instalare**

### **NOTĂ!**

*Înainte de instalare inspectati unitatea. Fiți siguri că nimic din interiorul pachetului nu este stricat. Țineti pachetul original într-un loc sigur pentru o utilizare ulterioară.*

UPS-ul vă poate proteja echipamentul de toate problemele legate de tensiunea electrică cum ar fi: suprasarcini, fluctuații de tensiune, căderi de tensiune și zgomotul de pe rețea. Când curentul este prezent la rețeaua de alimentare și comutatorul (ON/Enter) este pornit (poziția ON) UPS-ul își încarcă bateria și asigură echipamentului energia necesară funcționării direct de la rețea.

UPS-ul este simplu de folosit și de instalat. Urmați pașii de mai jos înainte de a conecta echipamentul la UPS:

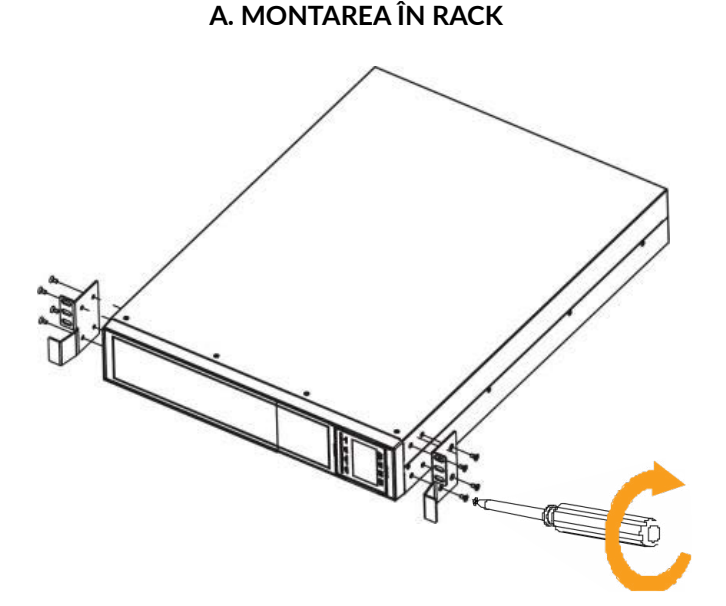

Mai întâi fixați suporții rack-ului pe UPS.

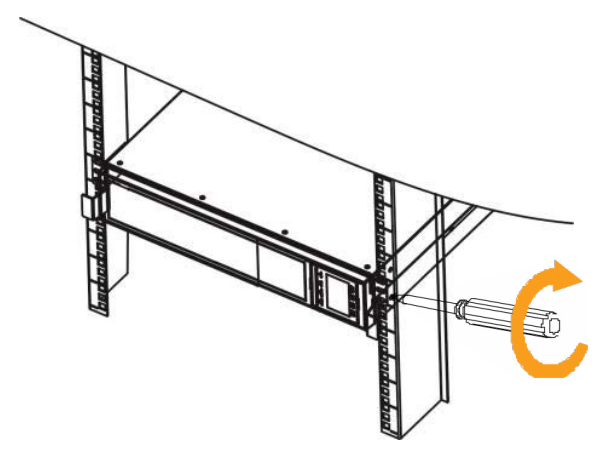

Apoi fixați UPS-ul în rack cu ajutorul șuruburilor.

# **B. INSTALARE VERTICALĂ**

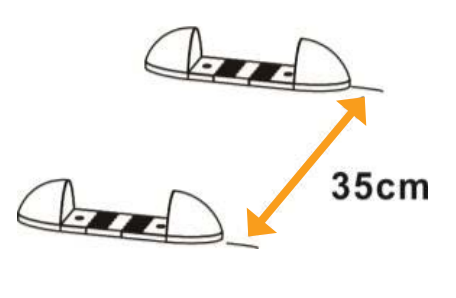

Fixați suporții pentru a susține UPS-ul.

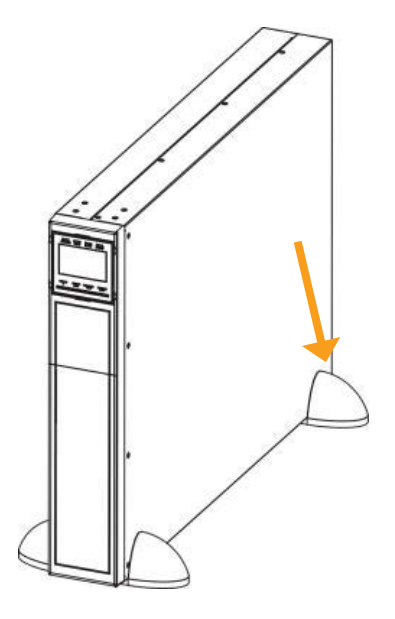

Apoi fixați UPS-ul în suporți.

50

Instalarea și conectarea trebuie să fie făcute în conformitate cu normele electrice în vigoare și execuția să fie efectuată de personal calificat.

**Pasul 1.** Asigurați-vă asupra capacității cablurilor și întrerupătoarelor existente în sistemul electric al clădirii raportat la capacitatea UPS-ului pentru a evita riscurile de electrocutare sau incendiu.

### **NOTĂ!**

*Nu folosiți prizele de perete ca sursă de intrare pentru UPS, deoarece curentul maxim suportat de acestea este inferior celui absorbit de UPS. În caz contrar, prizele ar putea fi deteriorate/arse.*

- **Pasul 2.** Deconectați întrerupătorul/siguranța principală a clădirii înaintea atașării cablurilor.
- **Pasul 3.** Opriți toate echipamentele înaintea conectării lor la UPS.

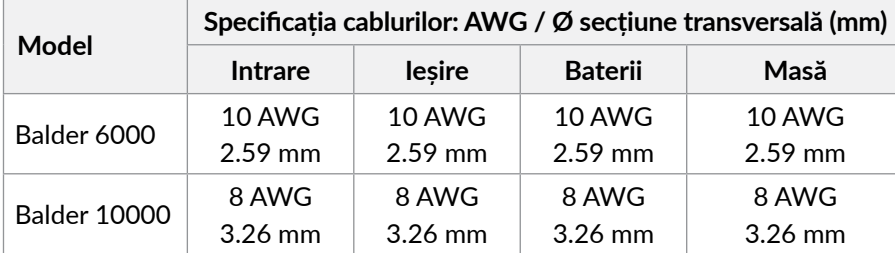

**Pasul 4.** Pregătiți și utilizați conductori electrici conform tabelului:

# **NOTĂ!**

*Cablurile pentru Balder 6000 trebuie să reziste la curenți de peste 40A. Este recomandată utilizarea cablurilor cu diametrul de min. 2.59 mm.*

*Cablurile pentru Balder 10000 trebuie să reziste la curenți de peste 63A. Este recomandată utilizarea cablurilor cu diametrul de min. 3.26 mm.*

*Selecția culorilor pentru cabluri trebuie făcută conform regulilor si standardelor impuse de industria de electricitate.*

**Pasul 5.** Îndepărtați capacul blocului de terminalele aflat pe panoul din spate al UPS-ului. Apoi conectați cablurile corespunzător schemei de mai jos. Prima dată conectați împământarea atunci când executați conexiunile. Deconectați cablul de împământare ultimul atunci când executați deconectarea UPS-ului.

# **NOTĂ!**

*Deconectați cablul de împământare ultimul!*

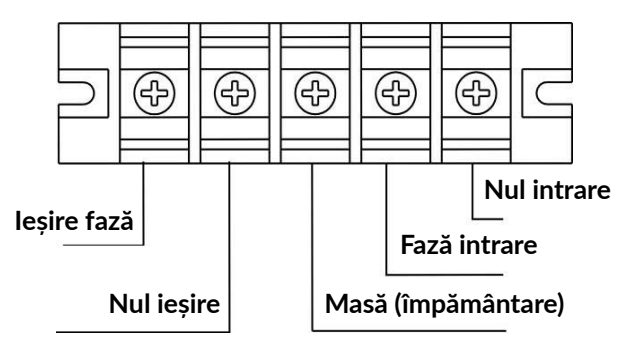

### **Pasul 6.** Reamplasați capacul blocului de terminale pe panoul din spate al UPS-ului.

# **NOTA 1:**

*Cablurile trebuie să fie conectate în mod ferm în terminale.*

# **NOTA 2:**

*Vă rugăm să instalați întrerupătorul de ieșire între teminalele de ieșire și sarcină, iar întrerupatorul să prezinte funcție de protecție la curenți de fugă, după caz.*

# **NOTA 3:**

*Modelele de UPS Balder 6000 și Balder 10000 nu au baterii interne. Dacă doriți ca UPS-ul să ofere timp de back-up, trebuie să adăugați cabinete de baterii externe.*

# **A** ATENTIE!

- Asigurați-vă că UPS-ul nu va fi pornit înaintea instalării. În niciun caz UPS-ul nu trebuie pornit înaintea finalizării conexiunilor.
- Asigurați-vă că între UPS și pachetul de baterii externe este montat un întrerupator. Deconectați pachetul de baterii externe înainte de instalare.

# **NOTA 1:**

*Comutați întrerupatorul în poziția oprit (OFF) și apoi instalați pachetul de baterii.* **NOTA 2:**

*În cazul în care la UPS se conectează mai multe cabinete de baterii, acestea trebuie să fie identice și să conțină același număr și același tip de baterii (de preferat este ca bateriile să fie identice). Asigurați-vă că ați setat corect curentul de încărcare (vezi parametrul 17, pagina 65), precum și numărul de baterii din cabinete (vezi capitolul 6.9, pagina 71)* 

# **A** ATENTIE!

- Rețineți cu grijă valoarea tensiunii bateriilor, înscrisă pe panoul din spate. Dacă doriți să schimbați numărul pachetelor de baterii este important să modificați simultan setările în mod corespunzător. Conectarea sistemului la o tensiune a bateriilor incorectă poate duce la distrugerea permanentă a UPS-ului.
- Aveți grijă să conectați corect din punct de vedere al polarității terminalele blocului de baterii. Schimbarea polarității poate defecta sistemul UPS.
- Aveți grijă ca împământarea să fie corect conectată. Verificați parametrii cablului, culoarea, poziția, conexiunea acestuia.
- Asigurați-vă asupra corectitudinii conectării la rețeaua de tensiune. Verificați parametrii cablurilor, culorile, poziția, modul de conectare. Îndeosebi verificați corecta poziționare a fazei și a nulului, având grijă să nu le conectați invers sau în scurt circuit.

### **5.2. Instalare software**

Instalați programul de management: pentru o configurare completă a UPS-ului este recomandată instalarea programului de management de la următorul link: *<https://www.power-software-download.com/viewpower.html>*

### **5.3. Conectarea la porturile de comunicație**

# **Port de comunicație:**

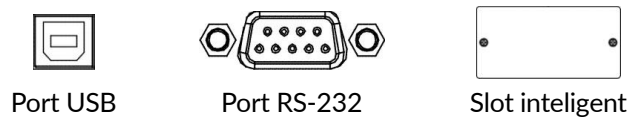

Pentru a realiza pornirea/oprirea automată a UPS-ului precum și pentru a monitoriza starea acestuia, conectați cablul de comunicație la portul USB/ RS-232 al UPS-ului precum și la calculator. Cu ajutorul programului de monitorizare instalat pe calculator puteți efectua programarea opririi sau pornirii unității UPS. Totodată, UPS-ul este echipat cu un slot inteligent corespunzător cardurilor de extesie SNMP sau AS400. Odată cu instalarea unui asemenea card de extensie, puteți dobândi funcții avansate de comunicație și monitorizare a sistemului UPS.

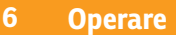

### **6.1. Funcțiile butoanelor**

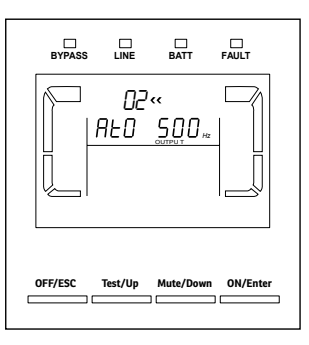

### **Butonul ON/ENTER**

- Pornire UPS: Țineți apăsat acest buton cel puțin jumătate de secundă pentru pornirea UPS-ului.
- Tasta ENTER: Apăsați acest buton pentru confirmarea selecției din meniul de setări.

### **Butonul OFF/ESC**

- Oprirea UPS-ului: Țineți apăsat acest buton cel puțin jumătate de secundă pentru oprirea UPS-ului.
- Tasta ESC: Apăsați acest buton pentru revenirea la opțiunea anterioară în meniul de setări.

### **NOTĂ!**

*Prin apăsarea butonului OFF/ESC jumătate de secundă, UPS-ul intră în modul bypass; oprirea completă a acestuia se face prin deschiderea întrerupătorului de intrare.*

### **Butonul Test/Up**

- Testarea bateriei: Țineți apăsat acest buton cel puțin jumătate de secundă pentru testarea bateriei în mod AC sau mod CVCF (convertizor).
- Tasta Up: Apăsați acest buton pentru afișarea opțiunii următoare în meniul de setări.

### **Butonul Mute/Down**

- Oprirea alarmei: Țineți apăsat acest buton cel puțin jumătate de secundă pentru oprirea sunetului alarmei.
- Tasta Down: Apăsați acest buton pentru afișarea opțiunii anterioare în meniul de setări.

### **Test/Up + Mute/Down**

• Țineți apăsată această combinație de butoane cel puțin 1 secundă pentru intrarea sau ieșirea din meniul de setări.

# **6.2. Indicatori ecran LCD**

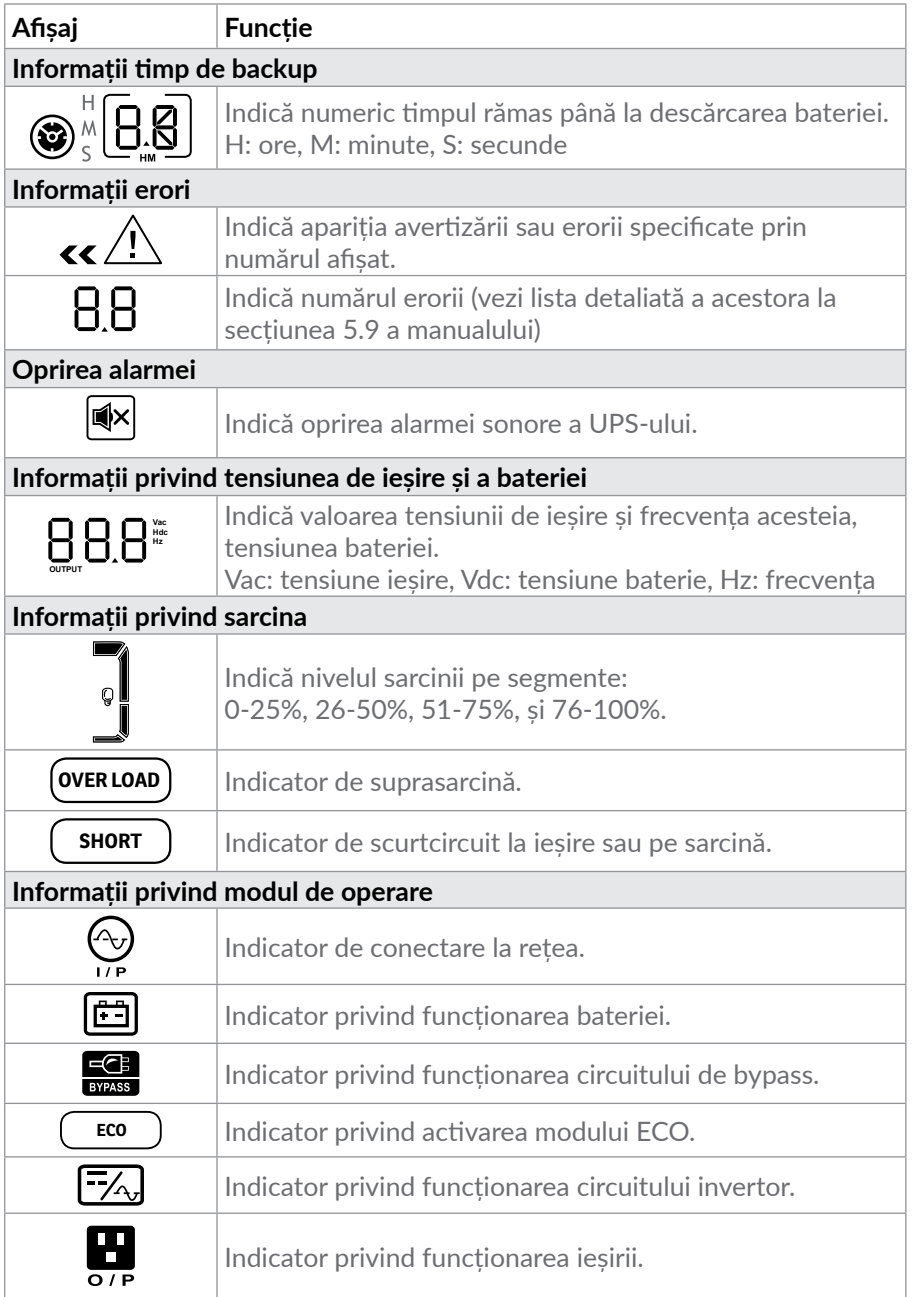

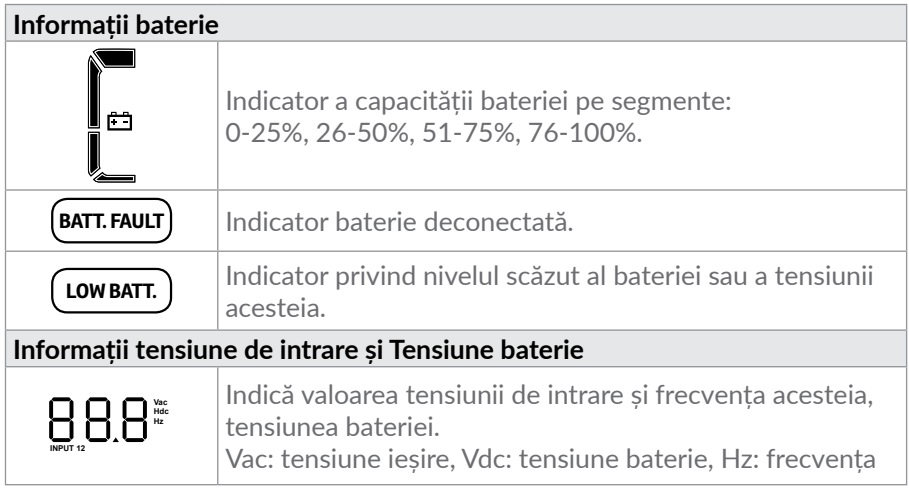

### **6.3. Alarme sonore**

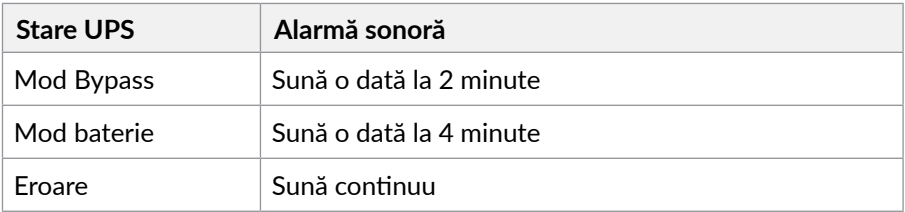

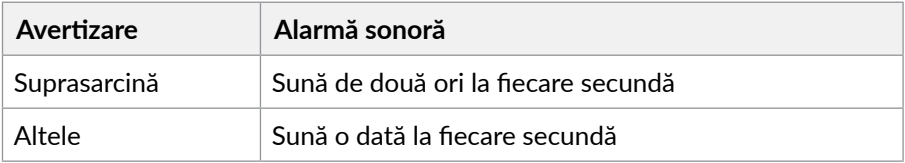

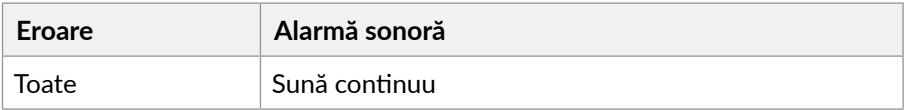

# **6.4. Indexul abrevierilor de pe afișaj**

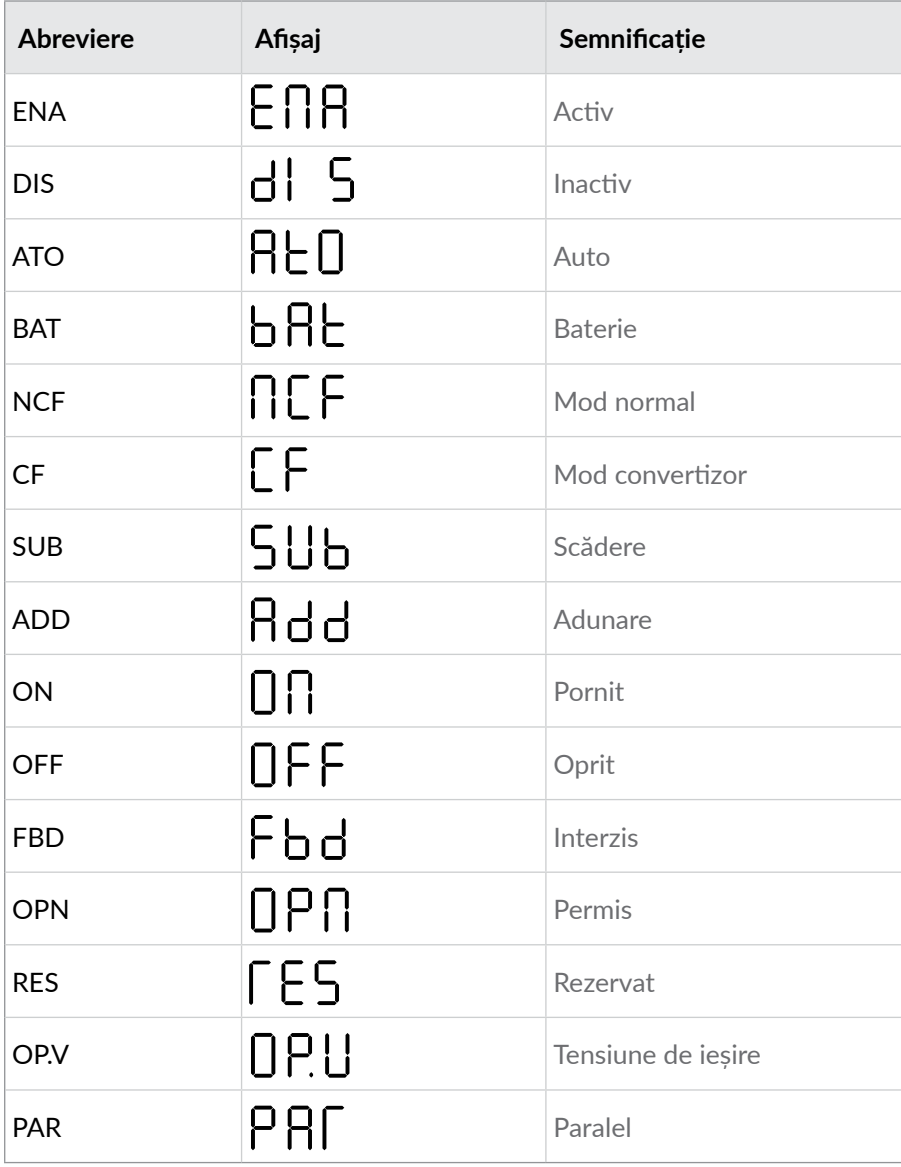

# **6.5. Setări UPS**

# **A** ATENTIE!

La prima pornire a UPS-ului, intai se va seta numarul de baterii. Pentru aceasta urmati instructiunile de la capitolul 6.9.1 (pag.71)

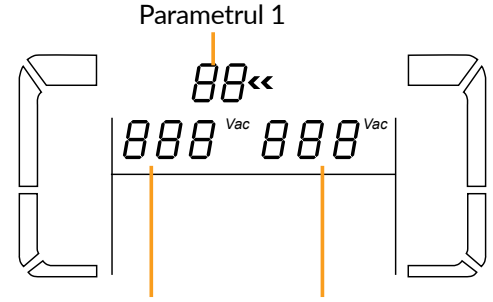

Parametrul 2 Parametrul 3

Setarea unității UPS se face prin intermediul a trei parametri afișați pe LCD.

- **Parametrul 1**: este pentru alegerea programelor. Sunt 16 programe de configurare a UPS-ului, conform tabelului de mai jos.
- **Parametrul 2 and 3**: sunt pentru setarea opțiunilor sau valorilor fiecărui program.

### **NOTĂ!**

*Majoritatea parametrilor pot fi setați doar în modu bypass (vezi tabelul de mai jos); asigurați-vă că UPS-ul este în mod bypass și apoi apăsați combinația de taste Test/ Up + Mute/Down pentru cel puțin o secundă pentru a putea accesa meniul setări (vezi secțiunea 5.1 pentru detalii).*

#### Lista de programe disponibile pentru parametrul 1:

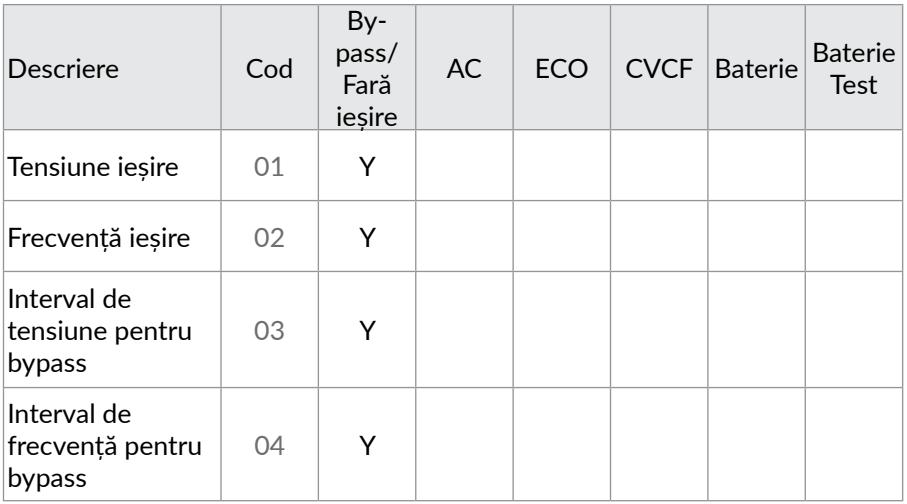

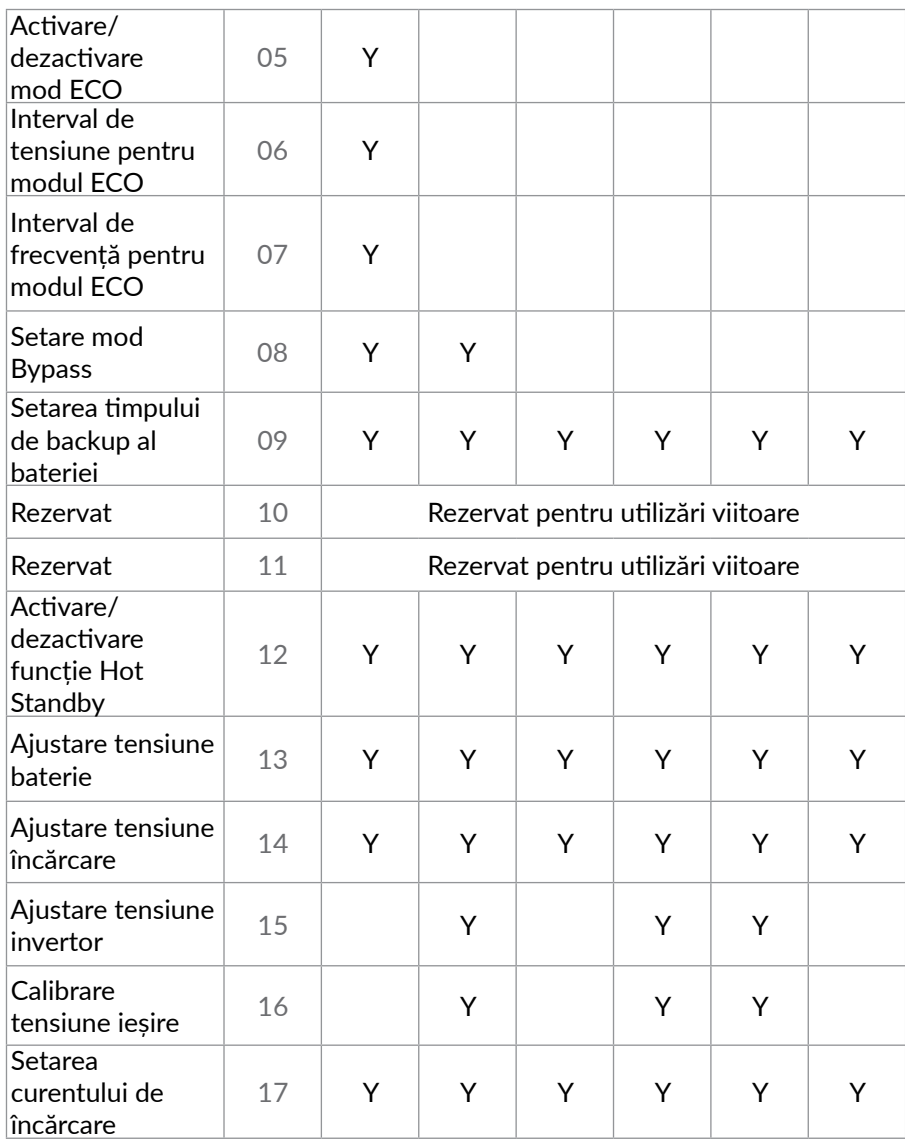

\*Y înseamnă că programul este disponibil în acest mod

# **NOTĂ!**

*Toate setările parametrilor vor fi salvate doar la oprirea normală a UPS-ului, acest lucru însemnând oprirea întrerupatorului de intrare în mod bypass.*

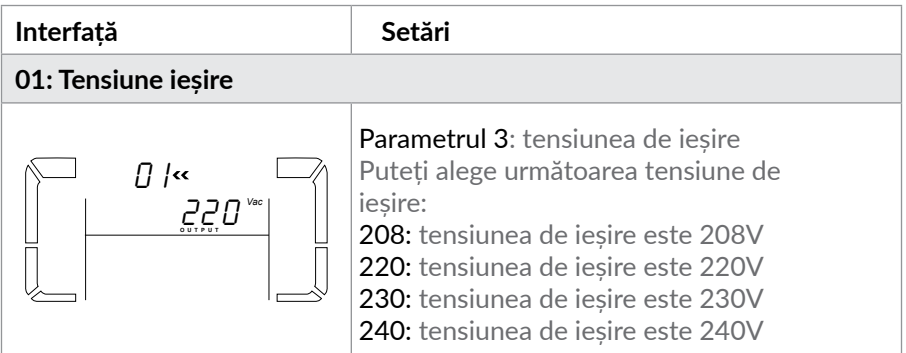

### **NOTĂ!**

*Când tensiunea de ieșire a UPS-ului este setată la valoarea de 208V, puterea UPSului este ajustată automat la 90% din capacitate.*

### **02: Frecvența la ieșire**

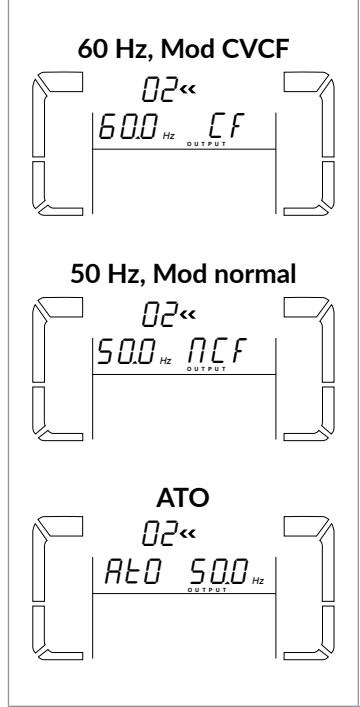

Parametrul 2: Frecvența la ieșire Puteți seta frecvența după cum urmează: 50.0Hz: Setarea frecvenței la 50.0Hz. 60.0Hz: Setarea frecvenței la 60.0Hz. ATO: Setare automată, în funcție de ultima valoare normală a frecvenței tensiunii rețelei. Dacă aceasta a fost între 46Hz și 54Hz, ieșirea va fi setată la 50.0Hz. Dacă aceasta a fost între 56Hz și 64Hz, ieșirea va fi setată la 60.0Hz. ATO este setarea implicită pentru această opțiune. Parametrul 3: Modul de frecvență Ieșirea poate fi setată în mod convertizor sau nu. Opțiuni:

CF: Activare mod convertizor.

Frecvența ieșirii va fi fixată la 50 sau 60 Hz, în funcție de setarea parametrului 2. Frecvența acceptată a intrării poate fi între 46Hz și 64Hz.

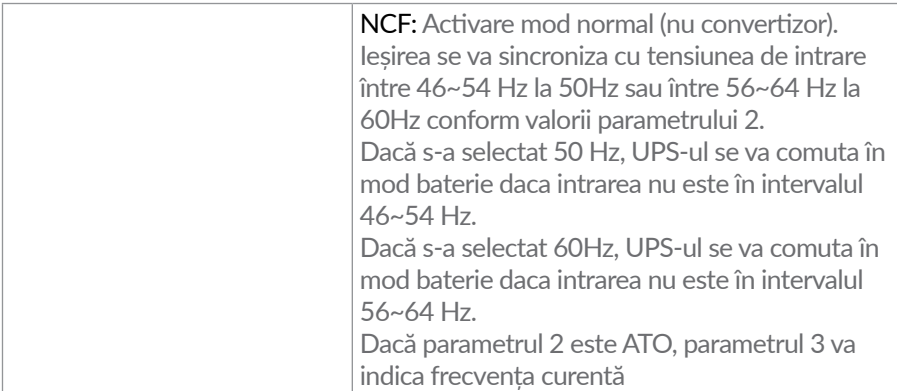

### **NOTĂ!**

*Dacă UPS-ul se află în mod convertizor, funcția bypass se va dezactiva în mod automat. De asemenea, puterea UPS-ului în mod convertizor este setată automat la 60% din capacitate.*

*În momentul pornirii unui UPS care nu este legat în modul paralel poate exista o perioadă de câteva secunde (până la pornirea completă a UPS-ului) în care tensinunea să nu fie stabilizată. Acest lucru nu se va întâmpla în cazul în care UPS-ul este conectat în modul paralel.*

### **03: Intervalul de tensiune pentru bypass**

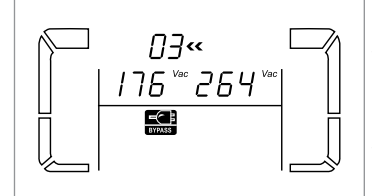

Parametrul 2: Valoarea minimă acceptabilă a tensiunii de bypass. Intervalul de valori este între 110V și 209V iar valoarea implicită 110V. Parametrul 3: Valoarea maximă acceptată a tesnsiunii de bypass. Intervalul de valori este între 231V și 276V iar valoarea implicită este 264V.

# **04: Intervalul de frecvență pentru bypass**

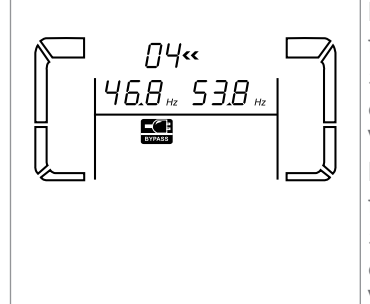

Parametrul 2: Valoarea minimă acceptabilă a frecvenței pt. bypass 50 Hz: Plaja este între 46.0Hz și 49.0Hz. 60 Hz: Plaja este între 56.0Hz și 59.0Hz. Valoare implicită este 46.0Hz/56.0Hz. Parametrul 3: Valoarea maximă acceptabilă a frecvenței pt. bypass 50 Hz: Plaja este între 51.0Hz și 54.0 Hz. 60 Hz: Plaja este între 61.0Hz și 64.0Hz. Valoarea implicită este 54.0Hz/64.0Hz.

### **05: Activare/dezactivare mod ECO**

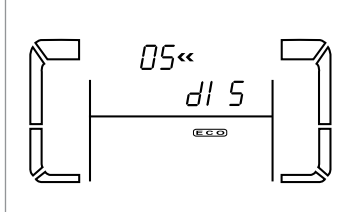

Parametrul 3: Activează/dezactivează modul ECO: DIS: dezactivare funcție ECO ENA: activează funcția ECO Dacă funcția ECO este dezactivată, se poate totuși face setarea intervalelor de tensiune și frecvență pentru modul ECO, deși fără activarea acestui mod, setările rămân fără efect.

### **06: Intervalul de tensiune pentru modul ECO**

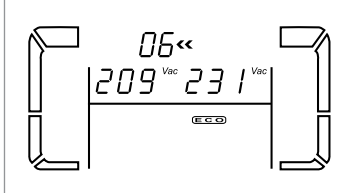

Parametrul 2: Punctul de tensiune minimă în mod ECO. Plaja de setare este între 5% și 10% din valoarea nominală. Parametrul 3: Punctul de tensiune maximă în mod ECO. Plaja de setare este între 5% și 10% din valoarea nominală.

### **07: Intervalul de frecvență pentru modul ECO**

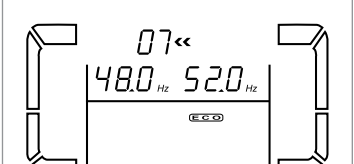

Parametrul 2: Valoarea minimă a frecvenței pentru modul ECO 50 Hz : Interval de valori între 46.0Hz și 48.0Hz. 60 Hz : Interval de valori între 56.0Hz și 58.0Hz. Valoarea implicită este 48.0Hz/58.0Hz. Parametrul 3: Valoarea maximă a frecvenței pentru modul ECO 50 Hz: Intervalul de valori între 52.0Hz și 54.0 Hz. 60 Hz: Intervalul de valori între 62.0Hz și 64.0Hz. Valoarea implicită este 52.0Hz/62.0Hz.

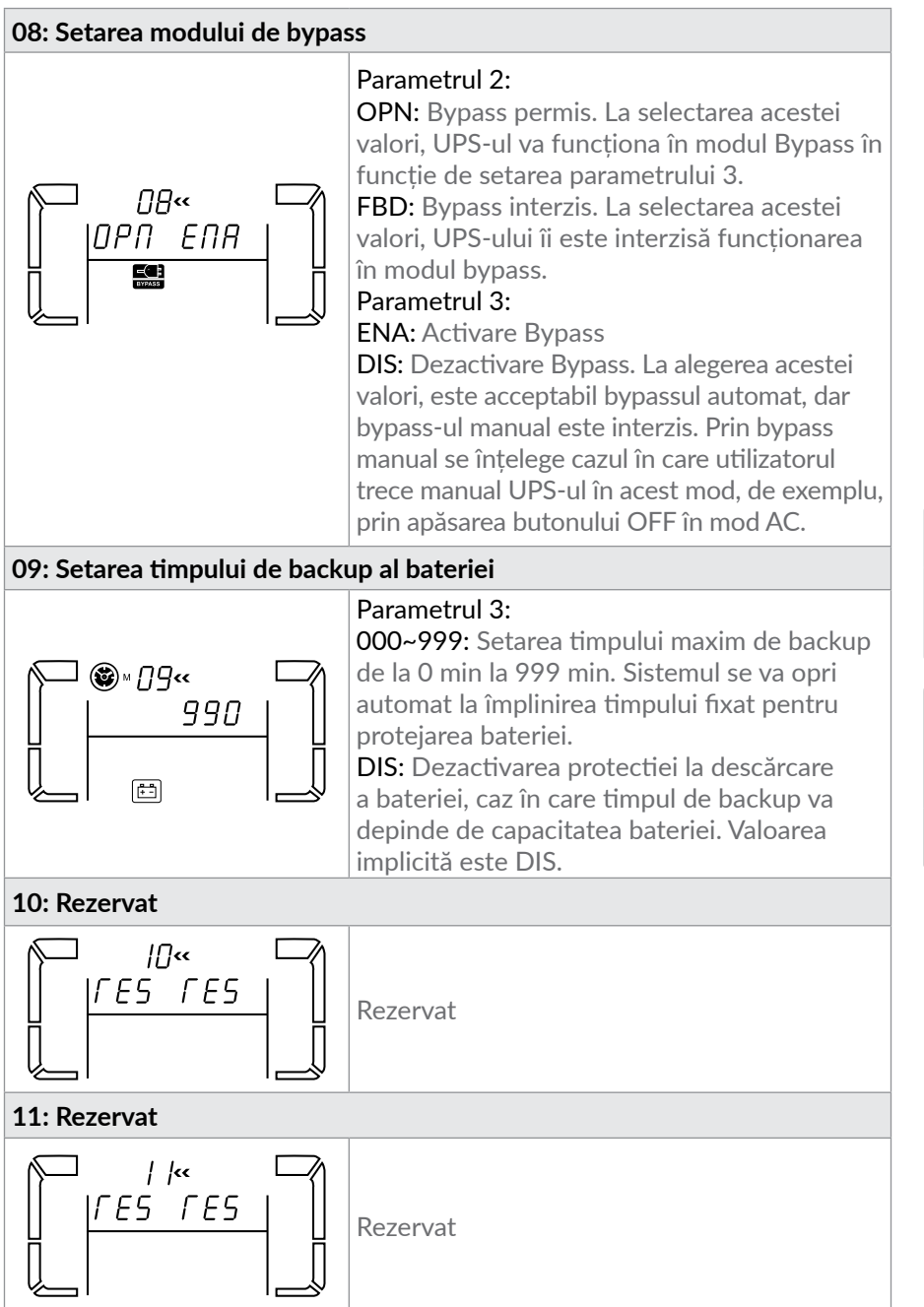

# **12: Activare/dezactivare funcție Hot standby**

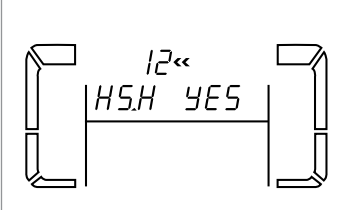

Parametrul 2: HS.H Activarea sau dezactivarea funcției de Hot standby.

YES: Activarea funcției de hot standby. Aceasta înseamnă că la revenirea tensiunii de alimentare UPS-ul se va reporni chiar dacă bateriile nu sunt conectate.

NO: Dezactivarea funcției Hot standby. UPS-ul funcționează în mod normal și nu se poate reporni fără a avea conectate bateriile.

### **13: Ajustarea tensiunii bateriei**

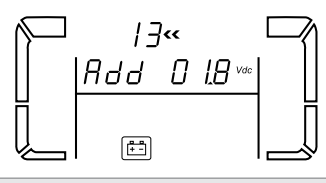

Parametrul 2: Selectați funcțiile "Add" sau "Sub" în vederea ajustării valorii tensiunii bateriei la valoarea reală. Parametrul 3: Plaja de valori este de la 0V la 5.7V, iar valoarea implicită 0V.

# **14: Ajustarea tensiunii de încărcare**

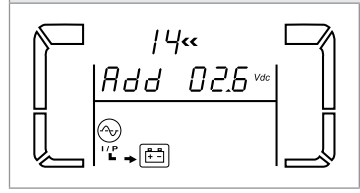

Parametrul 2: Selectați funcțiile "Add" sau "Sub" în vederea ajustării valorii tensiunii de încărcare.

Parametrul 3: Plaja de valori este de la 0V la 9.9V, iar valoarea implicită 0V.

# **NOTĂ!**

*\*Înainte de ajustarea tensiunii deconectați toate bateriile pentru obținerea tensiunii corecte de încărcare.* 

*\*Vă sugerăm să folosiți valoarea implicită de 0V. Orice modificare trebuie făcută în strânsă corespondență cu specificațiile bateriei.*

# **15: Ajustarea tensiunii invertorului**

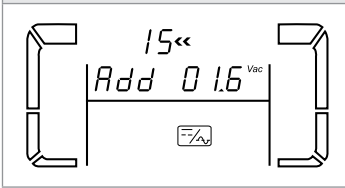

Parametrul 2: Selectați funcțiile "Add" sau "Sub" în vederea ajustării valorii tensiunii invertorului Parametrul 3: Plaja de valori este de la 0V la 6.4V iar valoarea implicită 0V.

# **16: Calibrarea tensiunii de ieșire**

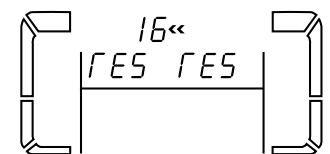

Când valoarea tensiunii de ieșire este nedetectabilă (mai mică de 50V), acest meniu va fi rezervat, valoarea, " r E5" fiind afișată pentru parametrul 2 și 3.

Parametrul 2: indică în permanență OP.V (acronim tensiune de ieșire).

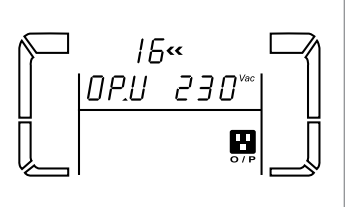

Parametrul 3: indică valoarea măsurată intern a tensiunii de ieșire, putând fi calibrată la valoarea măsurată cu un voltmetru extern prin apăsarea butoanelor Up sau Down până la valoarea corectă. Aceasta va fi salvată prin apăsarea butonului Enter. Calibrarea este limitată la +/-9V. Această funcție este în mod normal utilizată la funcționarea UPS-ului în modul de conectare paralelă.

# **17: Setarea curentului de încărcare**

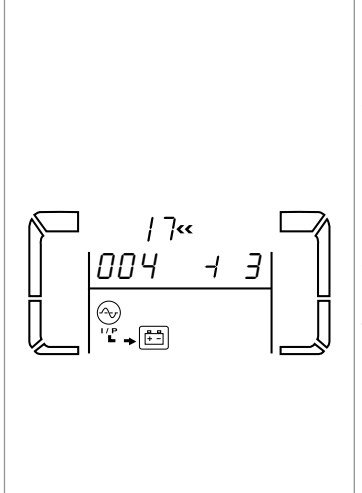

Parametrul 2: Set the charging current of the charger at 1A , 2A, 3A or 4A (001 ~ 004). Parametrul 3: Calibrate the charging current. If there is deviation between setting current and real measured current, please use this parameter to calibrate the charging current.

± 0~± 5: You may choose '+' as add or '-' as Sub to calibrate charging current. This setting number is the first number after the decimal point.

The calibrated formula is listed as below: Setting charging current = "real measured current" + or – "value setting in parameter 3". For example, if setting charging current is 4A, but real current is detected as 3.7A, please set up calibrated current  $as + 3$ .

Setting charging current 4A = real measured  $current.37A + 0.3A$ 

# **NOTĂ!**

*Dacă doriți să conectați mai mult de un cabinet de baterii la un singur UPS, atunci curentul de încărcare trebuie setat conform tabelului de la pagina 77.*

### **6.6. Descriere mod de operare și stare**

La configurarea corectă a sistemului UPS în modul cu conectare paralelă, în mai multe rubrici parametrul 2 va conține valoarea "PAR" iar parametrul 3 va conține numărul atașat UPS-ului, așa cum arată diagrama de mai jos. UPS-ul principal va primi numărul "001" iar celelalte "002" sau "003". Aceste numere se pot schimba în mod dinamic în timpul operării.

**• Mod AC**

Când tensiunea de intrare este în plaja acceptată, UPS-ul va furniza la ieșire o tensiune pură și stabilă. Totodată, UPS-ul va încărca bateriile în modul  $AC$ 

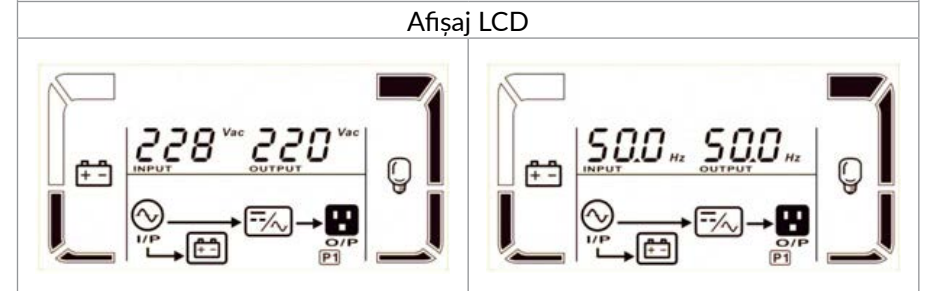

### **• Mod ECO**

Când tensiunea de intrare este în intervalul de reglare și acest mod este selectat, UPS-ul va face bypass-ul tensiunii de intrare către ieșire în vederea economisirii energiei.

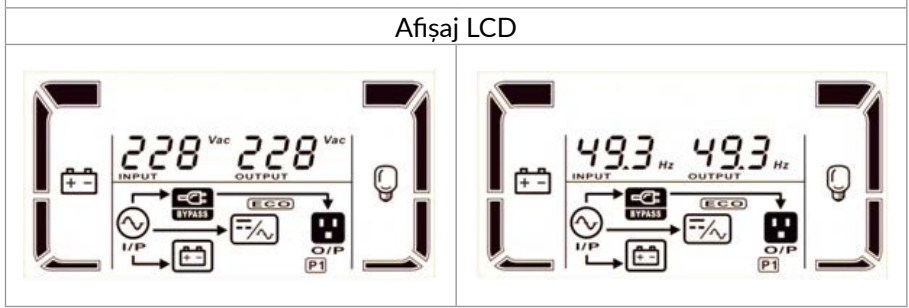

# **• Mod CVCF**

Când frecvența tensiunii de intrare este între 46 și 64Hz, UPS-ul poate fi reglat ca la ieșire să furnizeze o tensiune cu frecvența constantă de 50 Hz sau 60 Hz. Totodată, și în acest mod bateriile vor fi încărcate. În mod convertizor (CVCF) puterea UPS-ului este setată automat la 60% din capacitate.

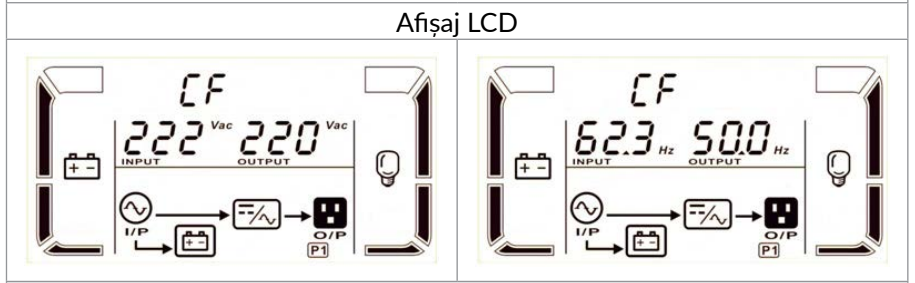

# **• Mod baterie**

Când tensiunea de intrare iese din intervalul acceptat ori în caz de lipsă a acesteia, UPS-ul va furniza tensiune de pe baterii iar alarma va produce un bip la fiecare 4 secunde.

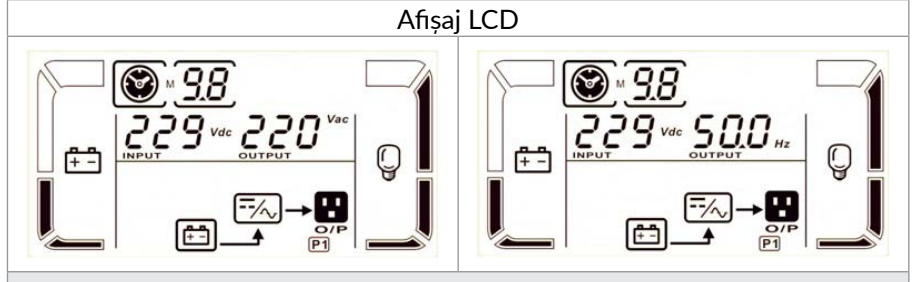

# **• Mod bypass**

Când tensiunea de intrare este în intervalul acceptat și modul bypass este activat, UPS-ul va intra în modul Bypass la oprirea acestuia. Alarma va suna la fiecare două minute.

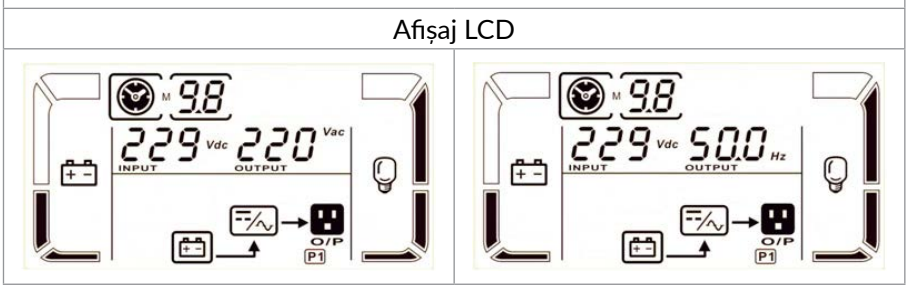

### **• Modul Test baterie**

Când UPS-ul este într-unul din modurile AC sau CVCF, apăsați butonul Test cel puțin 0.5sec. Apoi UPS-ul va produce un bip și va porni testul de baterie. Linia între icoana I/P și icoana invertor va clipi pentru a indica acest lucru. Această funcție este folosită la verificarea stării bateriei.

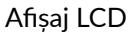

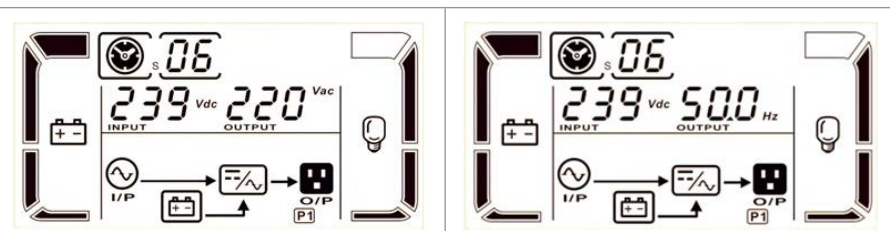

### **• Stare de eroare**

La apariția unei erori, pe ecran va fi afișat un număr al mesajului de eroare.

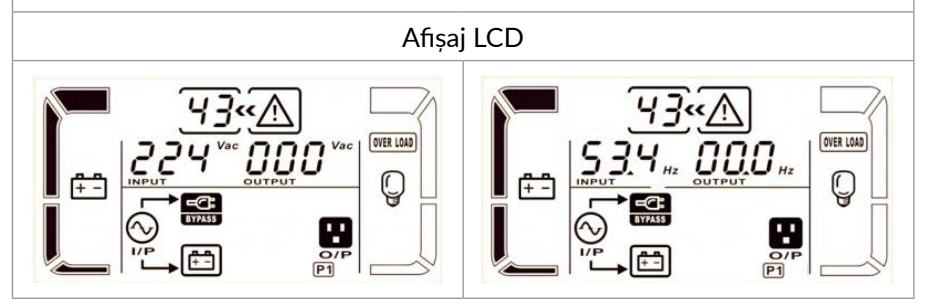

# **6.7. Descrierea codurilor de eroare**

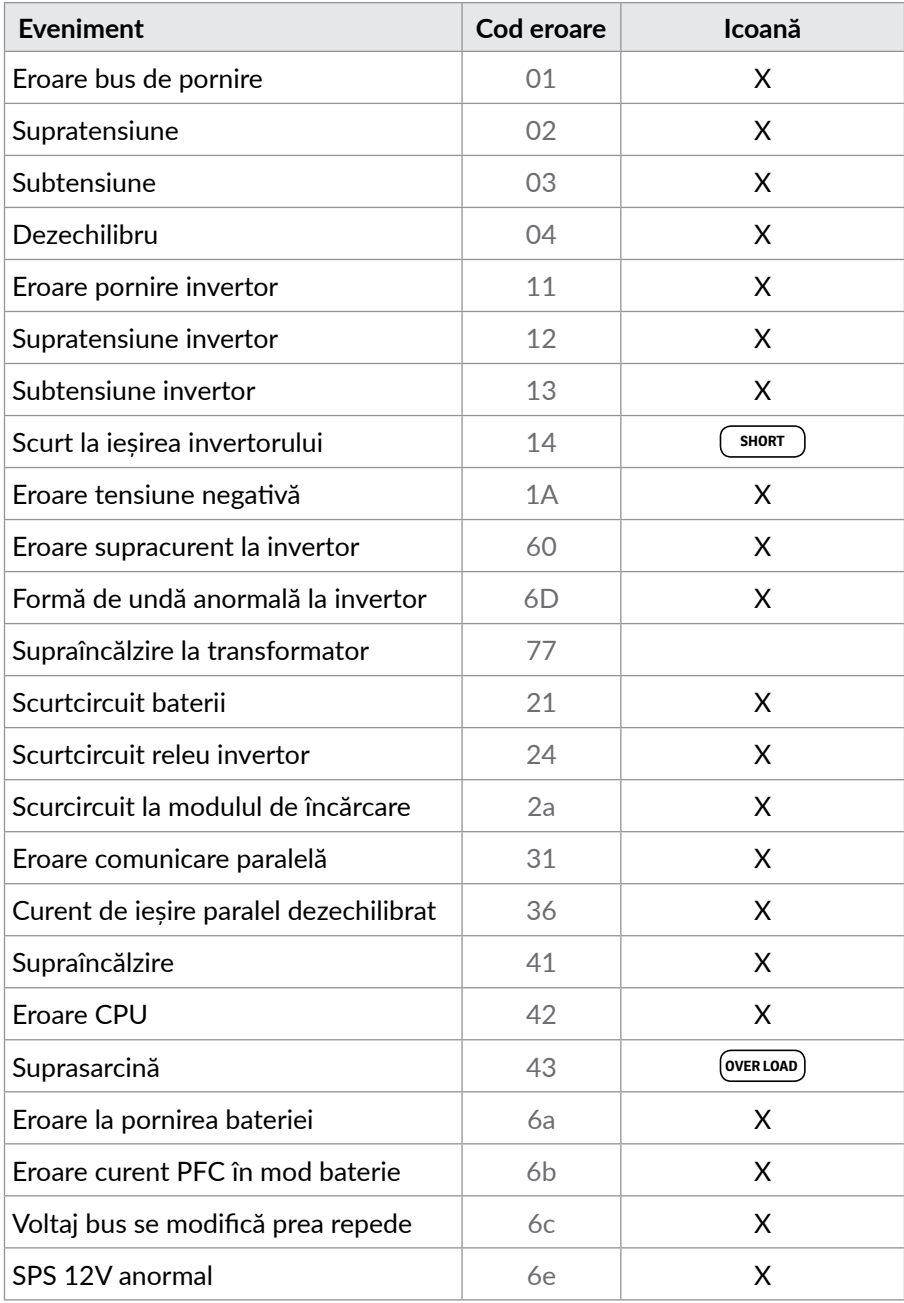

# **6.8. Indicatori avertizări**

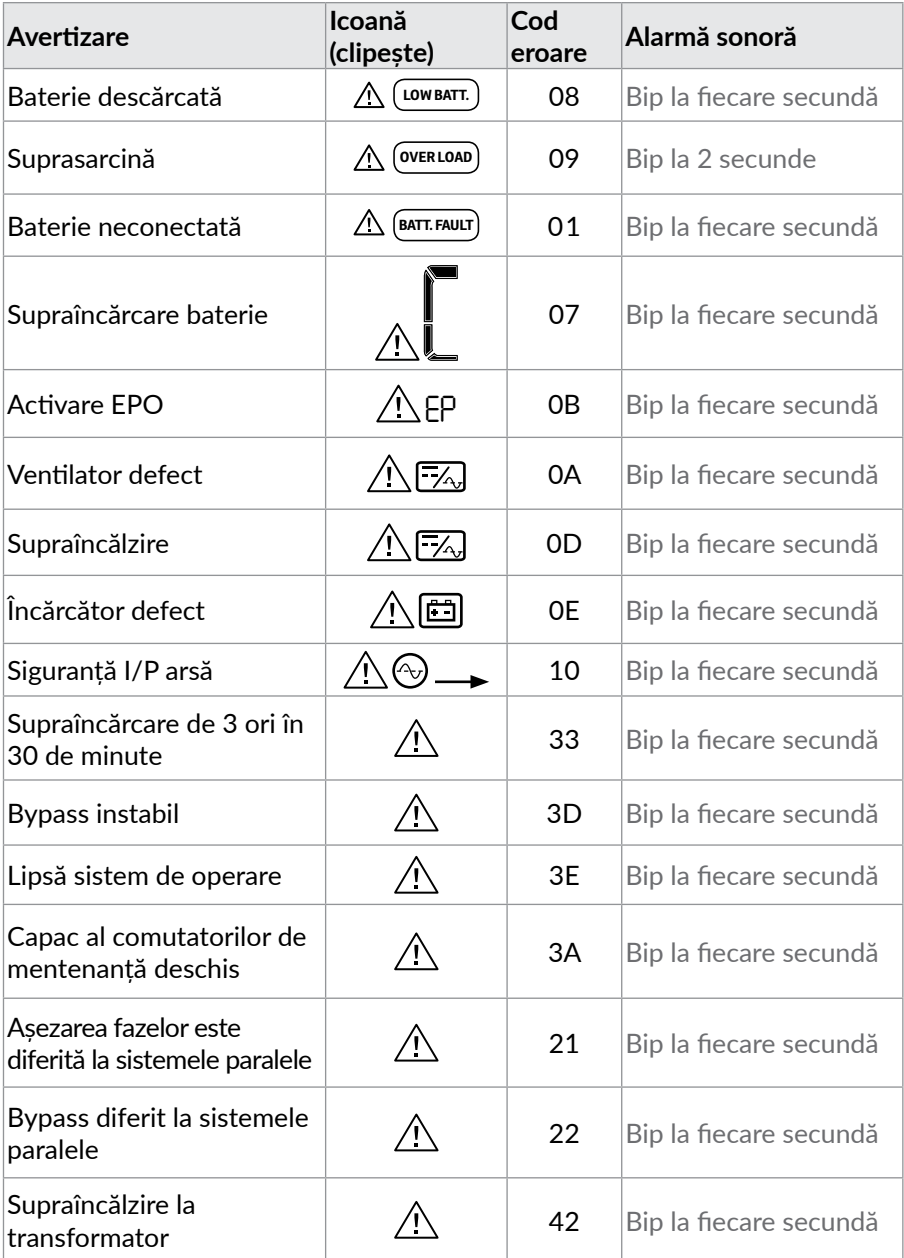

### **6.9. Operare UPS în regim autonom 6.9.1. Setarea numărului de baterii prin meniul LCD**

În mod standard, UPS-ul Balder 6000 este setat să funcționeze cu cabinetul de baterii 2U care conține 16 acumulatori de tip 12V7Ah sau 12V9AH (12V x 16 = 192V), iar UPS-ul Balder 10000 este setat standard să funcționeze cu cabinetul de baterii 3U care conține 20 de acumulatori (12V x 20 = 240V).

Totuși, pentru fiecare din aceste modele este posibilă setarea unui alt număr de baterii prezente în cabinetele atașate (între 16 și 20 de baterii, doar pentru cabinetul de baterii 3U). Pentru acest lucru, este necesar să se acceseze un meniu de setări ascuns, care necesită o parolă. Mai jos este descris modul în care se face setarea numărului de baterii.

### **ATENȚIE!**

*Setarea numărului de baterii trebuie făcută cu cabinetul de baterii conectat la UPS si comutatorul de pe panoul din spate al cabinetului pe pozitia ON*

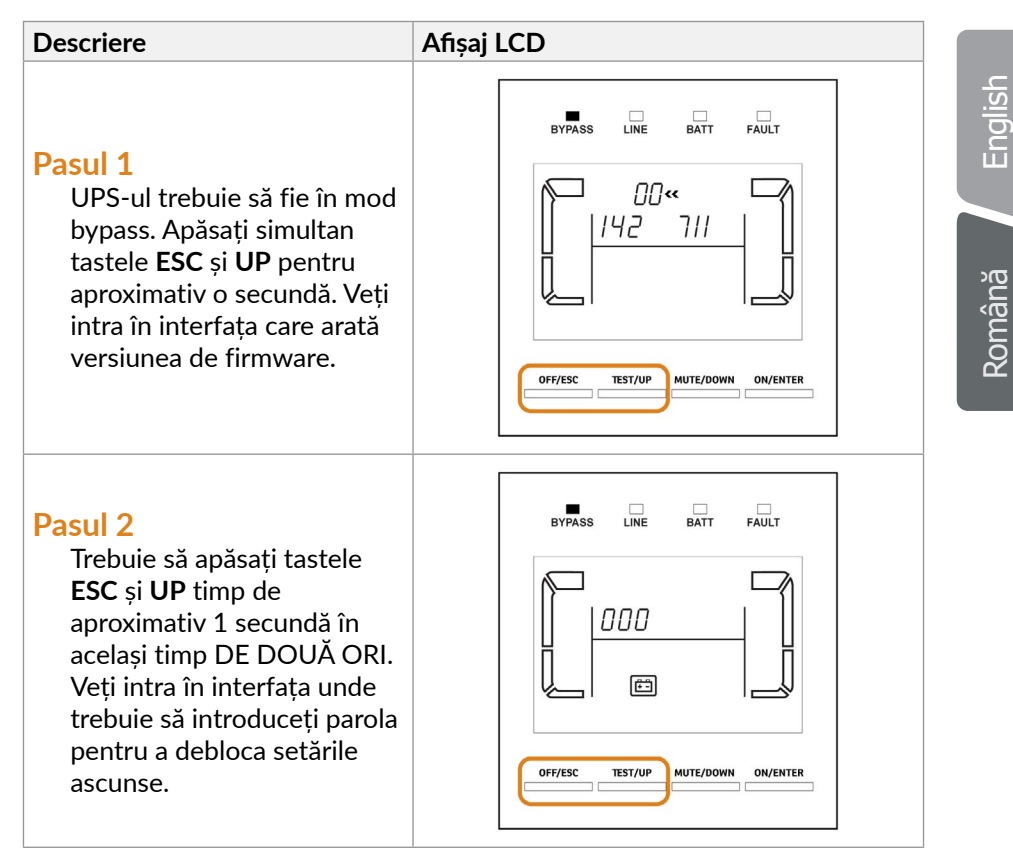

### **Pasul 3**

Introduceți parola **103** folosind tastele **UP** și **DOWN**; după fiecare cifră apăsați **ENTER** pentru a putea merge la următoarea cifră. Dacă parola este corectă, interfața apare ca in imagine.

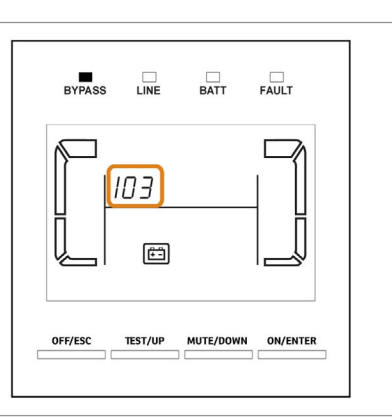

# **Pasul 4**

Apăsați **ESC** și **UP** în același timp pentru a ieși din interfața de introducere a parolei. Pe ecran va fi afișat ecranul standard al UPS-ului.

# **NOTĂ:**

 *Acum ați deblocat parametrul ascuns numărul 18 care vă permite să schimbați numărul de baterii. Pentru a accesa acest parametru trebuie să intrați în meniul de setări al UPS-ului.*

# **Pasul 5**

Apăsați tastele **UP** și **DOWN** pentru a accesa interfața de setare. Navigați până la parametrul 18 folosind tastele **UP** și **DOWN**.

După cum se arată în figură, numărul de baterii setat este 20.

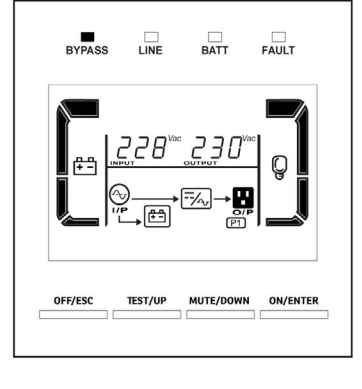

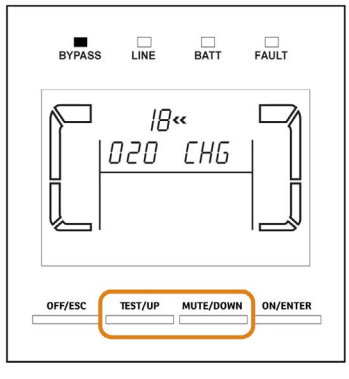
#### **Pasul 5**

De exemplu, pentru a seta numărul de baterii la 18, trebuie să faceți următoarele:

Apăsați **ENTER** pentru a accesa numărul de baterii; numărul bateriilor începe să clipească; îl puteți schimba cu tastele **UP** și **DOWN**; setați numărul de baterii la 18 și apoi apăsați tasta **ENTER.**

 Acum **CHG** clipește (acesta este **Parametrul 3**) și se afișează starea ON sau OFF; asigurați-vă că starea CHG (încărcătorului) este setată la ON și apoi apăsați tasta **ENTER**; acum ați finalizat procesul de setare a numărului de baterii folosind parametrul 18.

#### **NOTĂ:**

 *Puteți modifica parametrul CHG dacă apăsați tasta ENTER în timp ce CHG clipește; Starea CHG ar trebui să fie ON, astfel încât încărcătorul funcționează și încarcă bateriile; în caz contrar, UPS-ul nu poate reîncărca bateriile.*

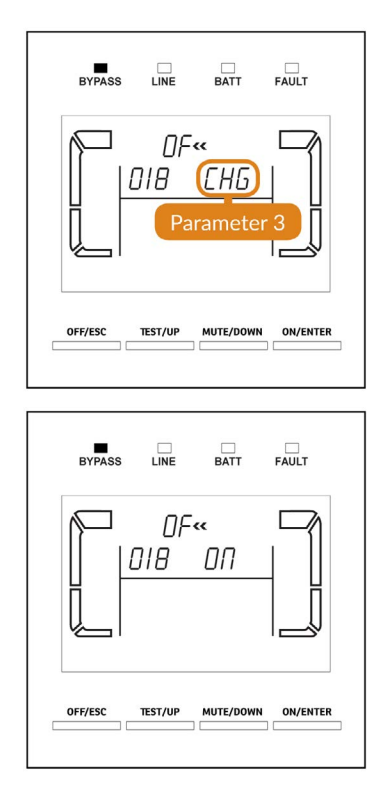

#### **Pasul 6**

Puteți părăsi meniul de setări apăsând simultan tastele **UP** și **DOWN** timp de aproximativ 1 secundă.

# **ATENȚIE!**

Setările vor fi salvate doar atunci când UPS-ul va fi oprit în mod obișnuit cu bateriile conectate.

### **NOTĂ!**

*În cazul loturilor mai vechi este posibil ca modificarea numărului de baterii să nu se poată face din interfața de configurare a UPS-ului. În acest caz, vă rugăm să urmați procedura descrisă mai jos. (pag. 74).*

#### **6.9.2. Operațiunea de schimbare a numărului de baterii**

- Pasul 1. Această operațiune trebuie efectuată de specialiști calificați.
- **Pasul 2.** Opriți UPS-ul. Dacă sarcina nu a putut fi întreruptă, îndepărtați capacul comutatorului de întretinere și bypass, apoi cuplați comutatorul pe poziția "BPS".
- **Pasul 3.** Închideți întrerupătorul de intrare și apoi cel aferent bateriei.
- **Pasul 4.** Îndepărtați capacul UPS-ului și deconectați cablurile cabinetului de baterii.

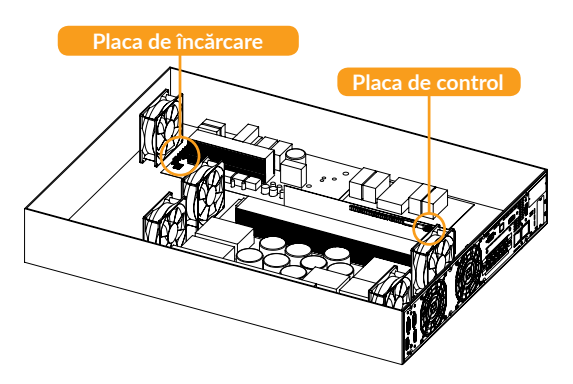

**Pasul 5.** Apoi modificați conectorii de pe placa de control pentru a seta noul număr de baterii conform tabelului de mai jos:

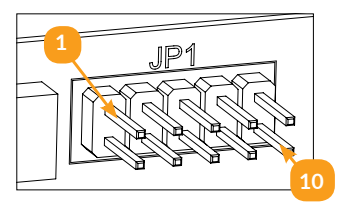

Conectori (jumperi) pe placa de contol

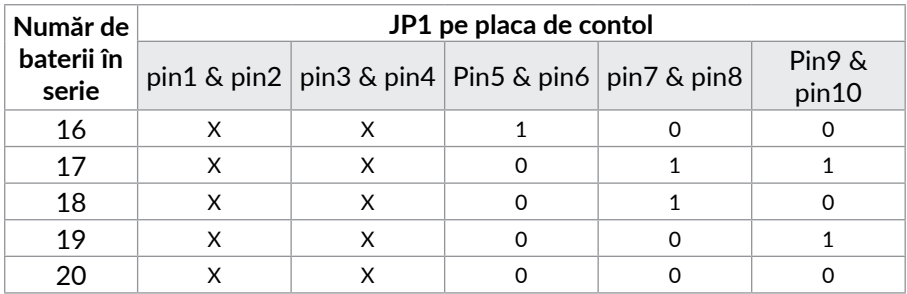

#### **NOTĂ!**

*0 = fără conector (jumper); 1 = cu conector (jumper);* 

*x = pinii sunt pentru alte operatiuni*

#### **Pasul 6.** Modificați cu atenție numărul de baterii din cabinetul de baterii pentru a respecata setările de pe placa de control.

### **NOTĂ!**

*Majoritatea modelelor de UPS Balder nu necesită setarea tensiunii de încărcare și a curentului de încărcare, aceasta făcându-se automat; vă rugăm urmați pașii de mai jos doar dacă UPS-ul dumneavoastră are prezenți pe placa de încărcare jumperii de setare a tensiunii de încărcare și a curentului de încărcare.*

### **6.9.3. Operațiunea de modificare a tensiunii de încărcare**

**Pasul 1.** Modificați setările plăcii de încărcare conform tabelului de mai jos pentru a genera tensiunea de încarcăre conform cu numarul de baterii din cabinetul de baterii atasat UPS-ului. Sunt 5 conectori (jumperi) pe placa de încărcare. Vă rugăm să modificați setările tensiunii de încarcare conform tabelului de mai jos:

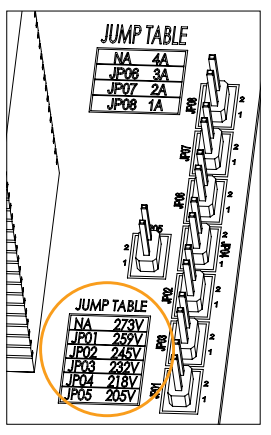

Conectori (jumperi) pe placa de încărcare

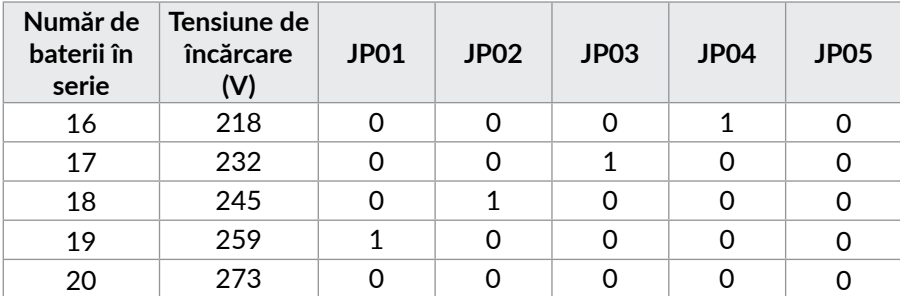

#### **NOTĂ!**

*0 = fără conector (jumper); 1 = cu conector (jumper)*

**Pasul 2.** După completarea pașilor de mai sus, puneți capacul la loc, comutați în poziția "pornit" întrerupătorul cabinetului de baterii și cel de intrare al UPS-ului. Apoi acesta va intra în modul Bypass. Dacă UPS-ul este în modul întreținere și Bypass, puneți comutatorul de întreținere în poziția "UPS" și apoi porniți UPSul.

# **NOTĂ!**

*Pentru majoritatea UPS-ilor Balder 6000/10000 schimbarea curentului de încărcare se poate face din meniul de configurare al UPS-ului. Vă rugăm să consultați modificarea Parametrului 17 de la pagina 65. Dacă acest parametru nu este disponibil în meniu, schimbarea curentului de încărcare se poate face urmând procedura de mai jos:*

#### **6.9.4. Operațiunea de modificare a curentului de încărcare**

- Pasul 1. Această operațiune trebuie efectuată de specialiști calificați.
- **Pasul 2.** Opriți UPS-ul. Dacă sarcina nu a putut fi întreruptă, îndepărtați capacul comutatorului de întreținere bypass și puneți comutatorul pe poziția "BPS"
- **Pasul 3.** Puneți întrerupătorul de intrare și cel de baterie în poziția "oprit".
- **Pasul 4.** Îndepărtați capacul UPS-ului și deconectați cablurile cabinetului de baterii.

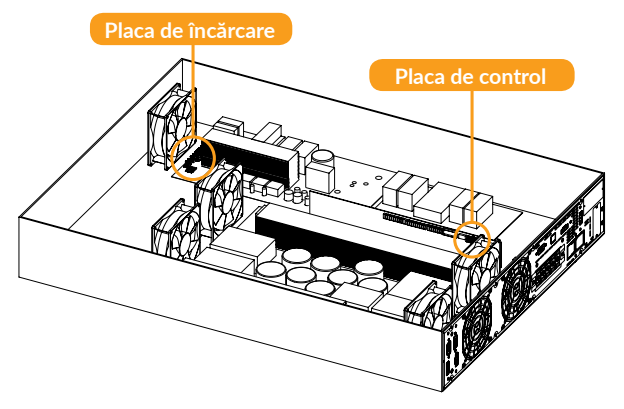

**Pasul 5.** Apoi modificați conectorii de pe placa de încărcare pentru a seta noul curent de încărcare conform tabelului de mai jos.

> **ATENȚIE:** curentul de încărcare nu trebuie să depășească curentul maxim de încărcare acceptat de baterii.

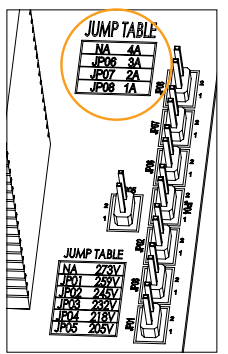

Conectori (jumperi) pe placa de încărcare

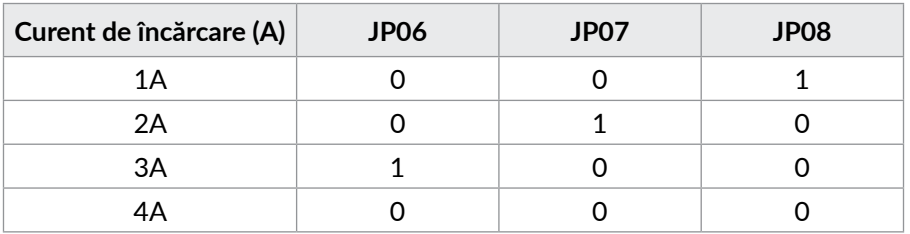

### **NOTĂ!**

*0 = fără conector (jumper); 1 = cu conector (jumper).*

#### **IMPORTANT!**

*Setarea curentului de încărcare trebuie făcută în funcție de numărul de cabinete de baterii atașatate la UPS:*

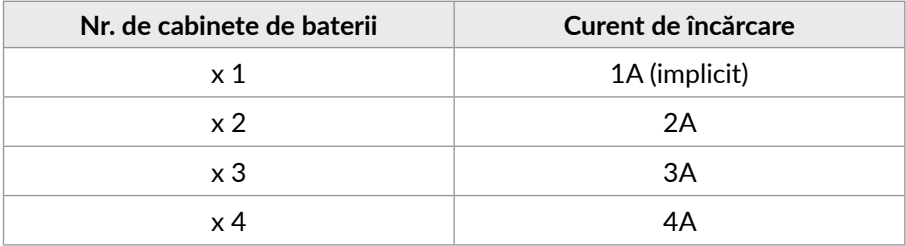

# **7 Probleme și soluții**

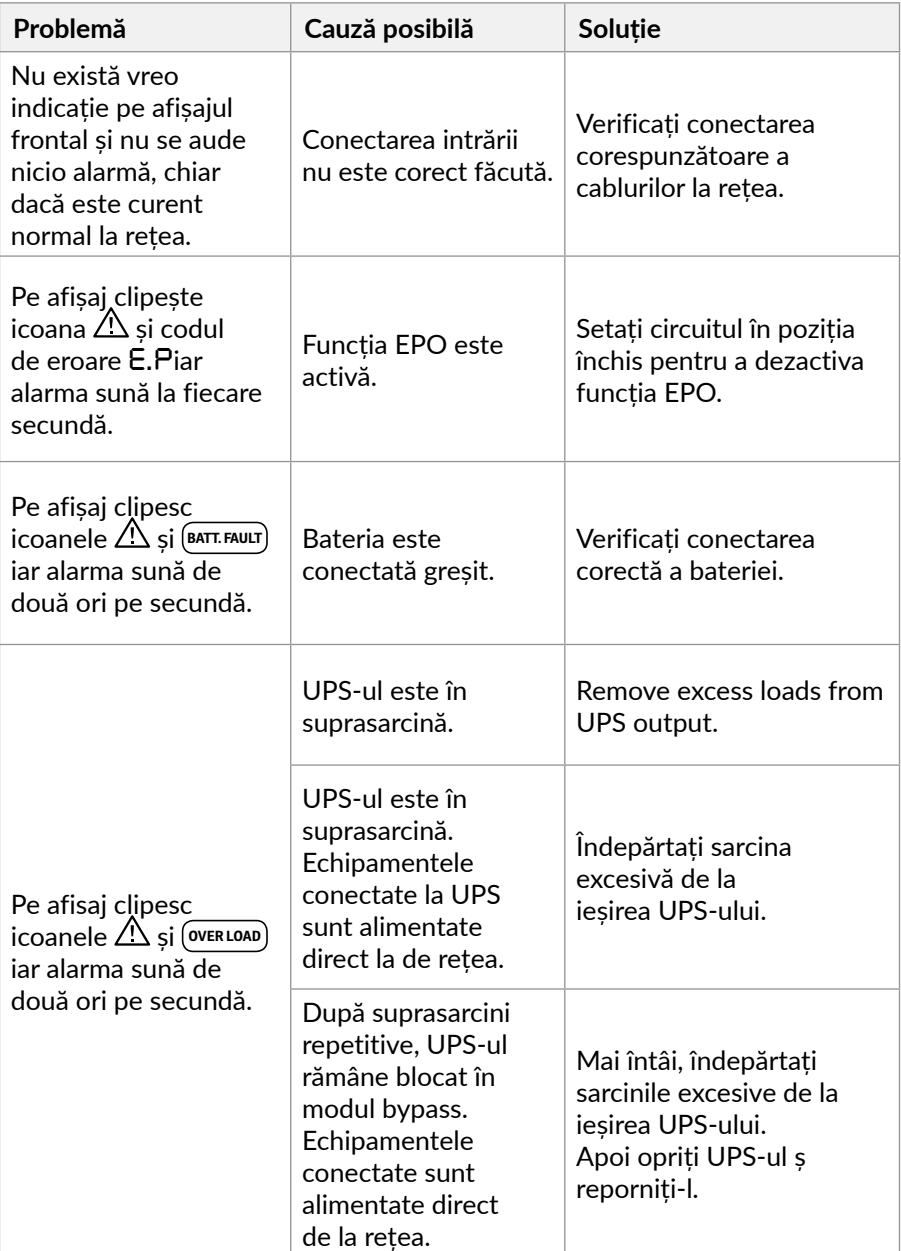

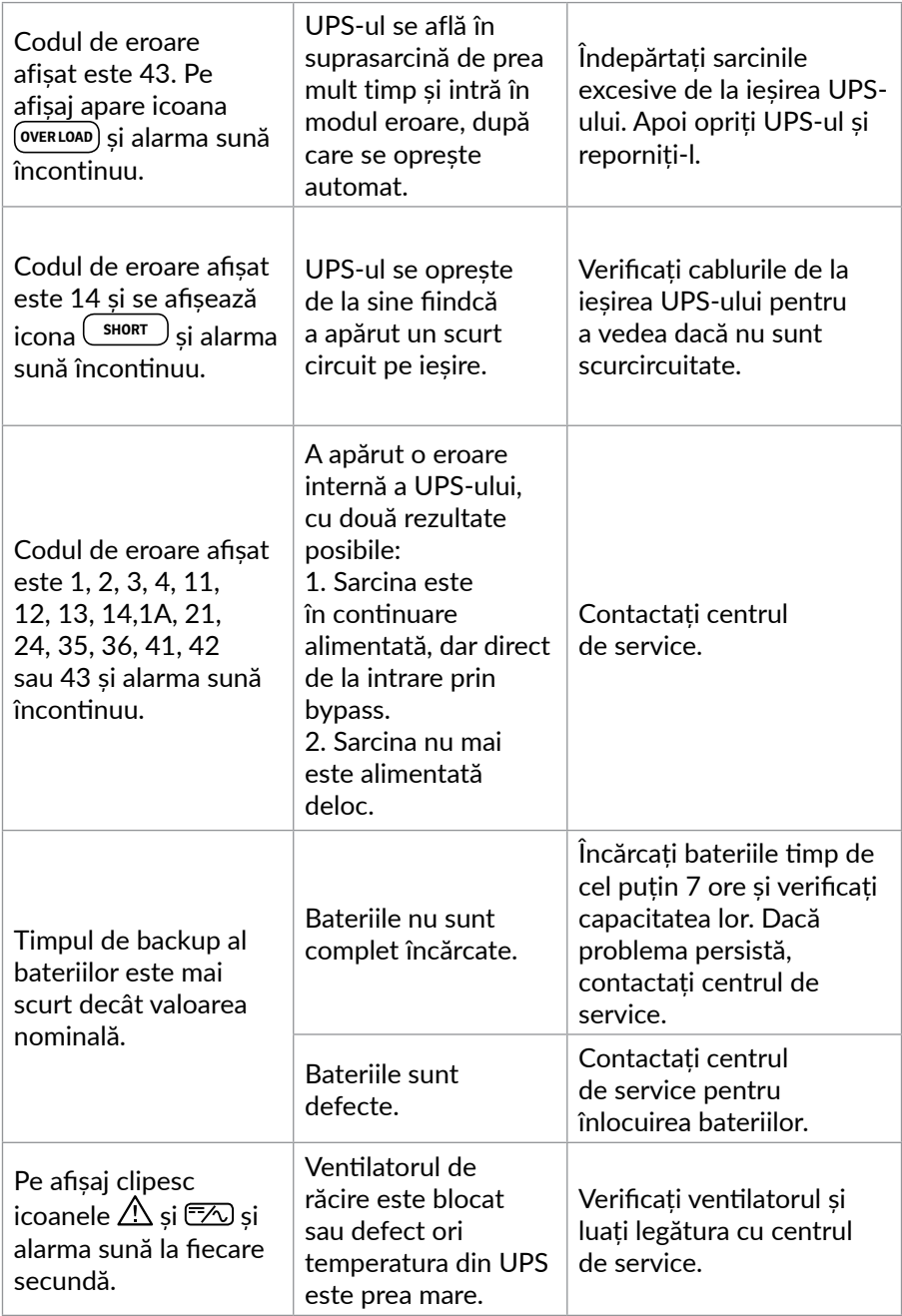

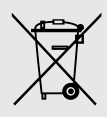

#### **Dezafectarea echipamentelor electrice și electronice vechi**

*(Se aplică pentru ţările membre ale Uniunii Europene și pentru alte țări europene cu sisteme de colectare separată).*

Acest simbol aplicat pe produs sau pe ambalajul acestuia indică faptul că acest produs nu trebuie tratat ca pe un deșeu menajer.

El trebuie predat punctelor de reciclare a echipamentelor electrice și electronice.

Asigurându-vă că acest produs este dezafectat în mod corect, veţi ajuta la prevenirea posibilelor consecințe negative asupra mediului și a sănătații umane, care ar fi putut surveni dacă produsul ar fi fost dezafectat în mod necorespunzător.

Reciclarea materialelor vă ajută la conservarea resurselor naturale.

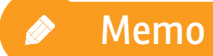

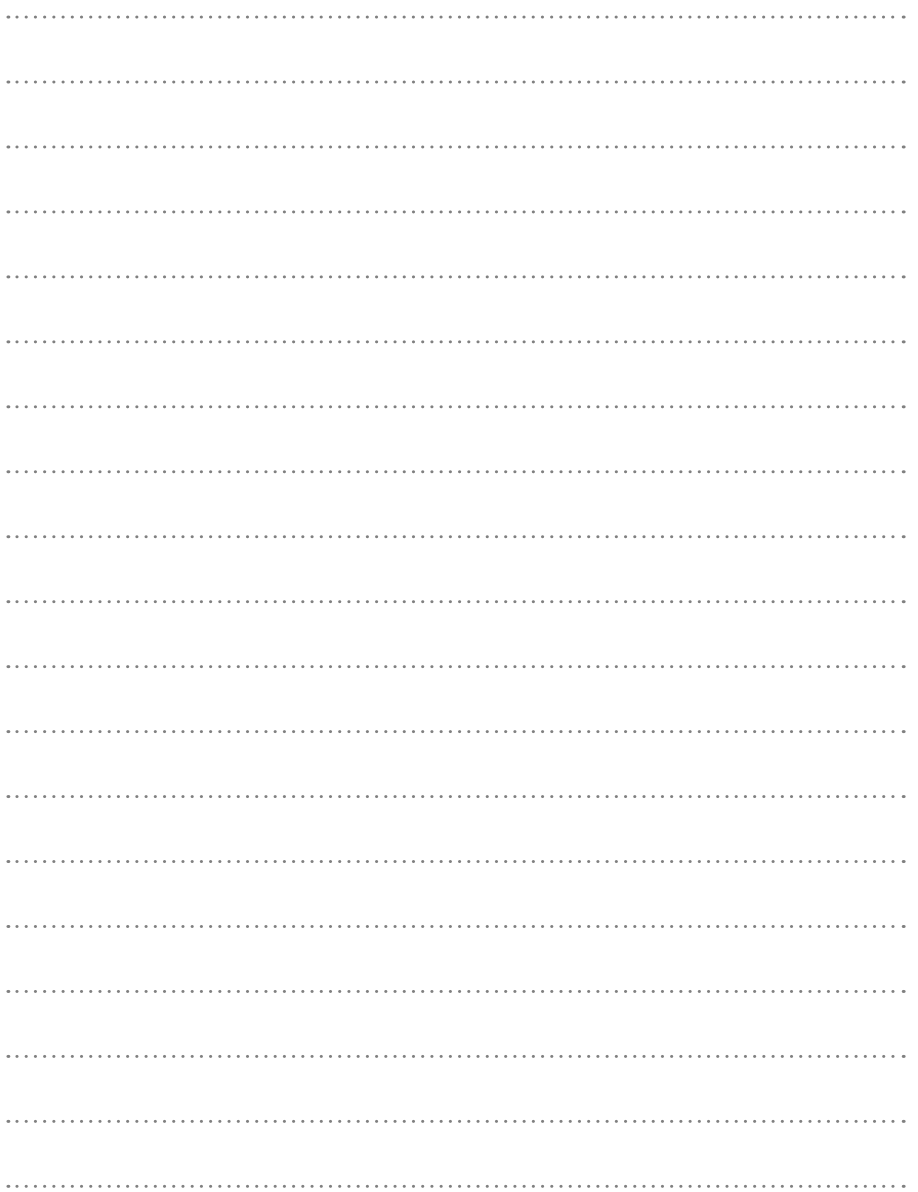

# **EU Declaration of Conformity**

*We, manufacturer / importer*

## **DAI-TECH SRL 28 Popa Șapcă 300057, Timișoara Romania**

*declare that the products*

#### **UPS Balder Series: PWUP-OL06KBA-AZ01B PWUP-OL10KBA-AZ01B**

*are in conformity with*

(EC conformity marking)

*Tested with the listed standards, the above mentioned products were found in compliance with* **EMC Directive 2014/30/EU:**

EN62040-2 : 2006+AC: 2006, EN 61000-3-2: 2014 EN61000-4-2: 2009, EN61000-4-3: 2006+A2: 2010, EN61000-4-4: 2012,

EN61000-4-5: 2006, EN61000-4-6: 2014, EN61000-4-8: 2010, EN61000 -2-2: 2002

*And with* **LVD Directive 2014/35/EU***: EN62040-1: 2008+A1: 2013*

*Method of specifying the performance and test requirements* **IEC 62040-3***:*

IEC 62040-2:2005 IEC/EN 61000-2-2 IEC61000-3-12:2011 EC61000-3-11:2000 IEC/EN 61000-4-2 IEC/EN 61000-4-3

IEC/EN 61000-4-4 IEC/EN 61000-4-5 YDT944-2007 IEC/EN 61000-4-6 IEC/EN 61000-4-8 IEC/EN 61000-4-11

*and in conformity with* ROHS (RoHS conformity marking) in accordance with European Directive 2011/65/EU.

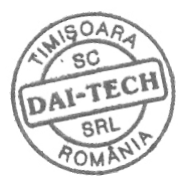

May 06, 2019 **Timisoara** 

Stamp **Stamp** Date and location Signature and name Tommy Lee

# **Declarație UE de conformitate**

*Noi, în calitate de producător/importator*

## **DAI-TECH SRL 28 Popa Șapcă 300057, Timișoara Romania**

*declarăm că următoarele produse*

#### **UPS Balder Series: PWUP-OL06KBA-AZ01B PWUP-OL10KBA-AZ01B**

*sunt conforme cu*

(simbolul de conformitate europeană)

*Testate în standardele acceptate, produsele menționate sunt conforme cu directiva* **EMC 2014/30/EU***:*

EN62040-2 : 2006+AC: 2006, EN 61000-3-2: 2014 EN61000-4-2: 2009, EN61000-4-3: 2006+A2: 2010, EN61000-4-4: 2012,

EN61000-4-5: 2006, EN61000-4-6: 2014, EN61000-4-8: 2010, EN61000 -2-2: 2002

*Și cu directiva* **LVD 2014/35/EU***: EN62040-1: 2008+A1: 2013*

*Și cu următoarele metode de specificare a performanței și a cerințelor de testare -* **IEC 62040-3:**

IEC 62040-2:2005 IEC/EN 61000-2-2 IEC61000-3-12:2011 EC61000-3-11:2000 IEC/EN 61000-4-2 IEC/EN 61000-4-3

IEC/EN 61000-4-4 IEC/EN 61000-4-5 YDT944-2007 IEC/EN 61000-4-6 IEC/EN 61000-4-8 IEC/EN 61000-4-11

ROHS (simbolul de conformitate RoHS) în acord cu directiva europeană 2011/65/EU.

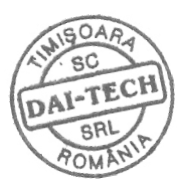

May 06, 2019 Timisoara

*și în conformitate cu*

Ștampila Data și locația Semnătură și nume Tommy Lee

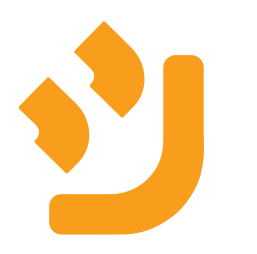